<span id="page-0-0"></span>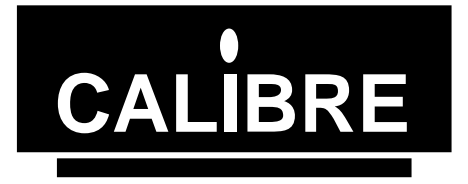

# **PICA93LV**

## **Parallel I2C Communications Adapter User Manual**

Issue 1.3 22/07/1999

**Calibre UK Limited Cornwall House, Cornwall Terrace Bradford, West Yorkshire, BD87JS, England Tel No : (01274) 394125 FAX No: (01274) 730960) E-mail:** [sales@calibreuk.com](mailto:sales@calibreuk.com) **Web-site** [www.calibreuk.com](http://www.calibreuk.com/)

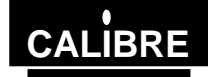

*Welcome to the Calibre parallel I2C interface. This interface is designed to allow users to run I 2C Bus operations via PC parallel port.*

*If you have any queries relating to this or any other I2C product supplied by Calibre please visit our web site* [www.calibreuk.com](http://www.calibreuk.com/)*.*

*For technical support please e-mail* [techsupport@calibreuk.com](mailto:techsupport@calibreuk.com) *or send your queries by fax to (44) 1274 730960, for the attention of our I2C Technical Support Department.*

#### **COPYRIGHT**

This document and the software described within it are copyrighted with all rights reserved. Under copyright laws, neither the documentation nor the software may be copied, photocopied, reproduced, translated, or reduced to electronic medium or machine readable form, in whole or in part, without prior written consent of Calibre UK Ltd ("Calibre"). Failure to comply with this condition may result in prosecution.

Calibre does not warrant that this software package will function properly in every hardware/software environment. For example, the software may not work in combination with modified versions of the operating system or with certain network adapter drivers.

Although Calibre has tested the software and reviewed the documentation, CALIBRE MAKES NO WARRANTY OR REPRESENTATION, EITHER EXPRESS OR IMPLIED, WITH RESPECT TO THIS SOFTWARE OR DOCUMENTATION, THEIR QUALITY, PERFORMANCE, MERCHANTABILITY, OR FITNESS FOR A PARTICULAR PURPOSE. THIS SOFTWARE AND DOCUMENTATION ARE LICENSED 'AS IS', AND YOU, THE LICENSEE, BY MAKING USE THEREOF, ARE ASSUMING THE ENTIRE RISK AS TO THEIR QUALITY AND PERFORMANCE.

IN NO EVENT WILL CALIBRE BE LIABLE FOR DIRECT, INDIRECT, SPECIAL, INCIDENTAL, OR CONSEQUENTIAL DAMAGES ARISING OUT OF THE USE OR INABILITY TO USE THE SOFTWARE OR DOCUMENTATION, even if advised of the possibility of such damages. In particular, and without prejudice to the generality of the foregoing, Calibre has no liability for any programs or data stored or used with Calibre software, including costs of recovering such programs or data.

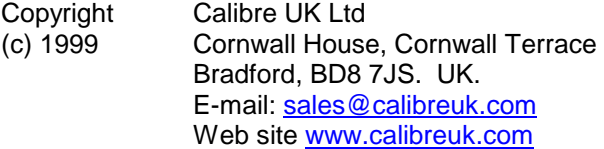

All World-wide Rights Reserved

[Issue 1.3](#page-0-0) 22/07/1999

All trade marks acknowledged

Calibre operates a policy of continued product improvement, therefore specifications are subject to change without notice as products are updated or revised.

E&OE.

## **Contents**

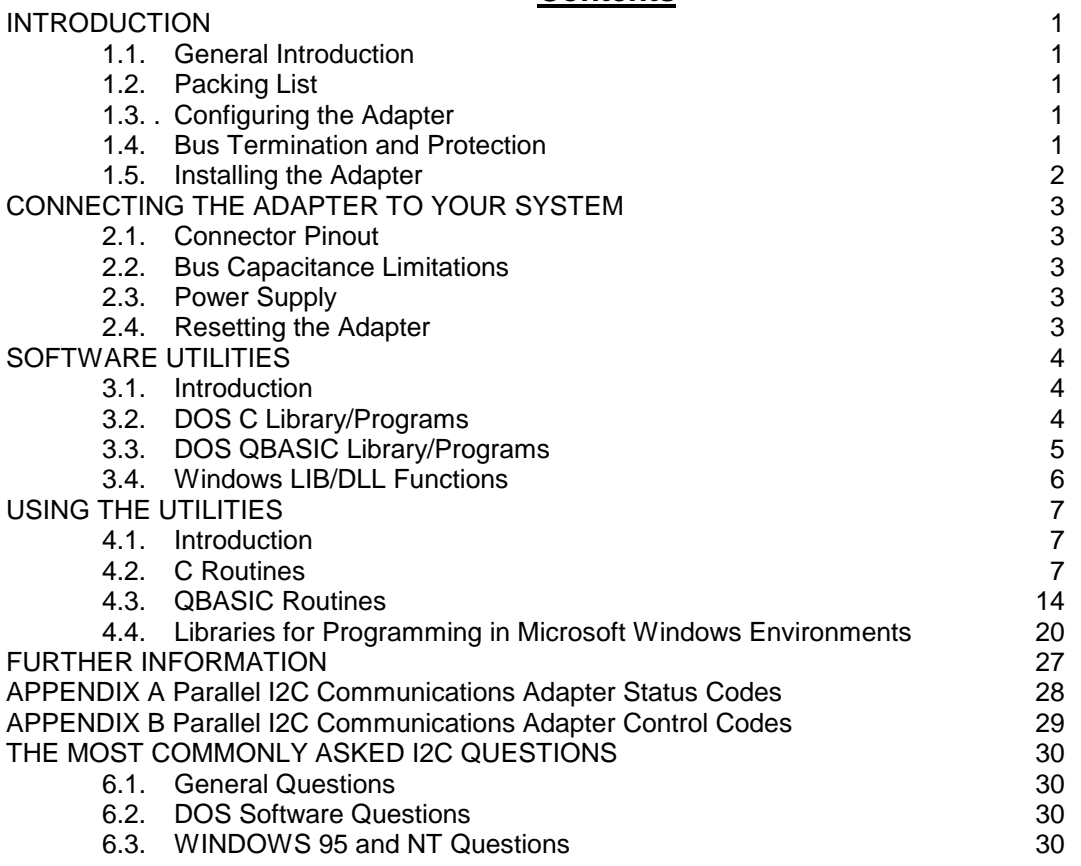

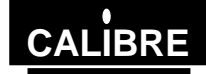

## **INTRODUCTION**

#### <span id="page-3-0"></span>**1.1. General Introduction**

The Parallel I2C Communications Adapter is designed to connect to any IBM PC compatible parallel port. It is based on the Philips PCF8584 bus controller, it features full I2C bi-directional compatibility as either a master or slave. I2C connections are made via a 9 way "D" socket.

#### **1.2. Packing List**

Your Parallel I2C Communications Adapter is supplied with the following items:-

- A. I2C CD ROM
- B. The PICA93LV unit (the actual adapter)
- C. A cable set
	- 1 25 way parallel cable
	- 2 6 pin mini DIN male -> 6 pin mini DIN male
	- 3 5 pin DIN female -> 6 pin mini DIN male
	- 4 6 pin mini DIN female -> 5 pin DIN male

#### **1.3.**. **Configuring the Adapter**

#### **NOTE: MANY COMPONENTS ON THE ADAPTER CARD ARE STATIC SENSITIVE. OBSERVE NORMAL STATIC SENSITIVE PRECAUTIONS WHEN HANDLING THE CARD!**

The adapter is supplied in a standard configuration which should suit most applications. However, the bus termination and protection are link selectable. Read the following section to change the configuration.

The standard configuration is bus termination and protection off

#### **1.4. Bus Termination and Protection**

Normally the system to which the Parallel I2C Communications Adapter is to be connected should already have master pull up resistors fitted to the SCL and SDA lines. If this is not the case, LK6 and LK7 can be used to connect 4.7K pull up resistors to the 5V supply on these lines.

The standard configuration is with these resistors disconnected.

The SCL and SDA lines are protected by 100R series resistors before exiting the adapter via the 9 way "D" socket. Upstream of the series resistors, the SCL and SDA pins on the PCF8584 are pulled up with high value resistors (10K). These ensure that the I2C Bus is in a defined state even if no other devices are connected.

LK4 and LK5 connect optional protection diodes to the SCL and SDA lines. When selected, these lines are clamped to the 0V and + 5V lines giving protection against transients. If these diodes are connected, the external I2C system will not function if the adapter is connected but not powered up.

The standard configuration is with these diodes disconnected.

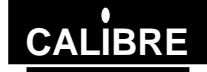

## <span id="page-4-0"></span>**1.5. Installing the Adapter**

Connect the PICA93LV to your PC as shown in figure 1 ( the cable numbers correspond to the packing list above).

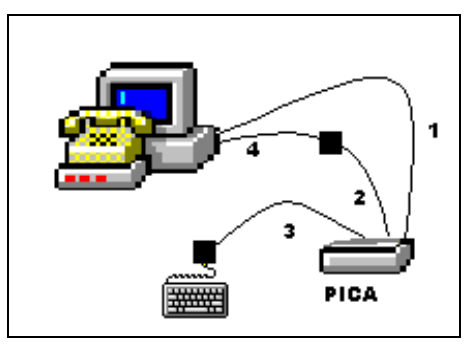

**Figure 1.0 TYPICAL PC CONNECTION**

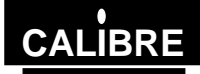

## **CONNECTING THE ADAPTER TO YOUR SYSTEM**

#### <span id="page-5-0"></span>**2.1. Connector Pinout**

All external connections are made via a 9 way "D" socket:

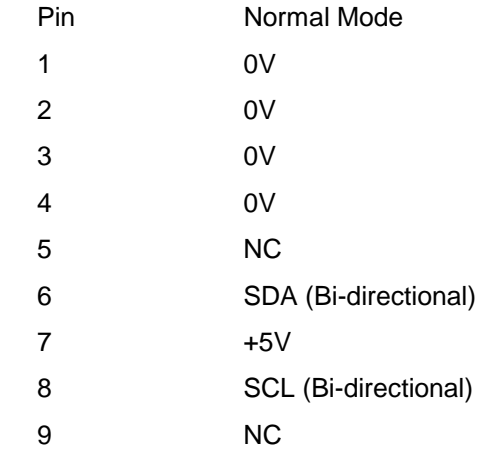

#### **2.2. Bus Capacitance Limitations**

The maximum allowable capacitance on the I2C bus in normal mode depends on the value of the SCL and SDA master pull-ups, but never exceeds 400pF. Refer to Phillips Technical Handbook Book 4 Parts 12a and 12b for further details (see Further Information for references). Care should be taken in choosing a length and type of interconnecting cable which will not exceed this limit.

#### **2.3. Power Supply**

Pin 7 on the "D" connector is connected to the PICA93LV power supply. This supply is fitted with overload protection and up to 0.250mA can be drawn from here.

When shipped to you the bus voltage was factory pre-set to 3.3V for use with low voltage memories. You can adjust the voltage by inserting a small screwdriver through the hole in the front panel.

#### **Your PICA93LV has been factory set for use on 3.3V I2C bus systems. Use on 5V I2C bus systems without adjusting the voltage WILL CAUSE PERMANENT DAMAGE to the PICA93LV. The fault is factory detectable and you WILL BE CHARGED FOR THE REPAIR.**

#### **2.4. Resetting the Adapter**

Each time the PICA93LV is re-configured via the Setup function it is automatically reset by software.

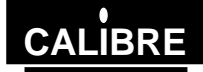

## **SOFTWARE UTILITIES**

#### <span id="page-6-0"></span>**3.1. Introduction**

Unpack the software from the CD-ROM in accordance with the instructions provided with the licence.

The Software utilities contain simple DOS routines in both C, QBASIC and Windows DLL / LIB (16bit only) for use with Visual Basic and Microsoft C++.

These utilities can be used for setup the PICA and to perform basic communications.

## **3.2. DOS C Library/Programs**

3.2.1. Files on disc

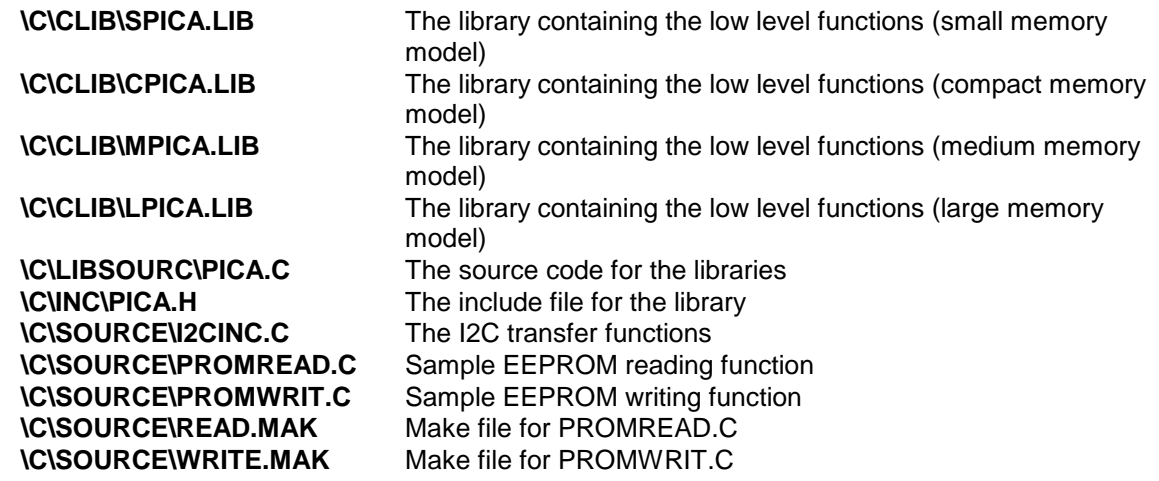

3.2.2. Typical C Project Arrangement

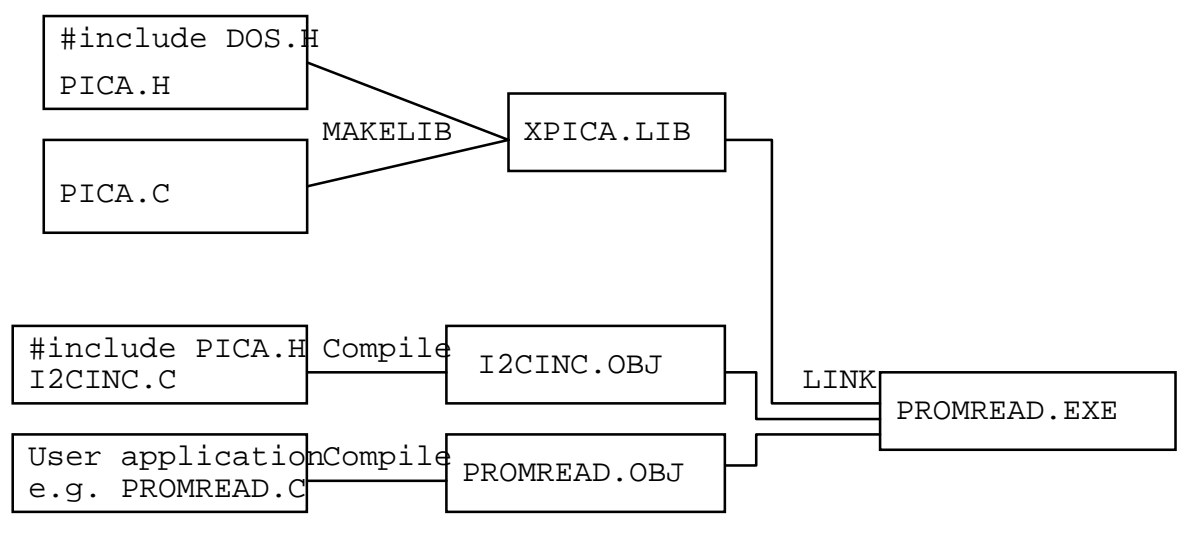

#### Figure 2.0 Typical Project Arrangement.

Figure 2.0 shows a typical C project, Calibre UK Ltd have produced the library files, SPICA.LIB, MPICA.LIB, CPICA.LIB and LPICA.LIB, which contains all the low level functions required to interface to the adapter via the parallel port. These libraries cover the standard memory models, the library appropriate to the memory model of your project will require linking with the object files.

**Issue 1.3** Page 4 22/07/99

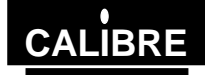

<span id="page-7-0"></span>The I2CINC.C file contains all the functions required to build an I2C transfer. This will require compiling (note the include file) to produce an object file. Once the object files have been created link them together with the library file to create your applications executable file.

The functions contained in I2CINC.C are as detailed below:-

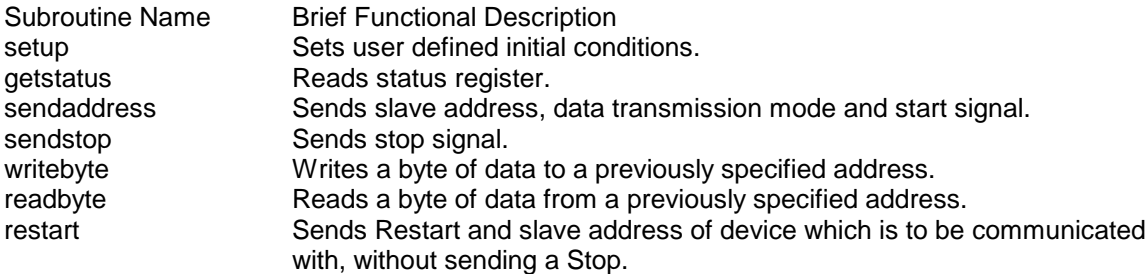

Two sample programs are also supplied, these examples show how the functions provided in I2CINC.C are put together to provide a complete I2C transfer. The sample programs are:-

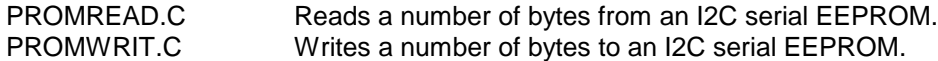

These programs were compiled using the Zortech C compiler the make files used are supplied. If you are using the Zortech C compiler copy the desired make file to MAKEFILE then type MAKE<CR>. Editing the make files will reveal that the file I2CINC.C is compiled and linked with the application.

The makefiles are:-

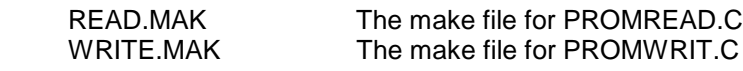

If you are not using the Zortech C compiler you will have to create a similar make file - see your compiler documentation for further information.

#### **3.3. DOS QBASIC Library/Programs**

3.3.1. Files on disc

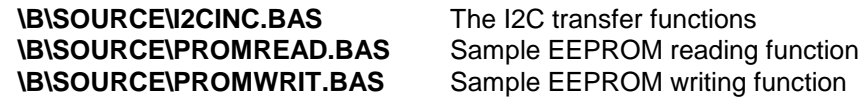

The I2C functions contained in I2CINC.BAS are detailed below:-

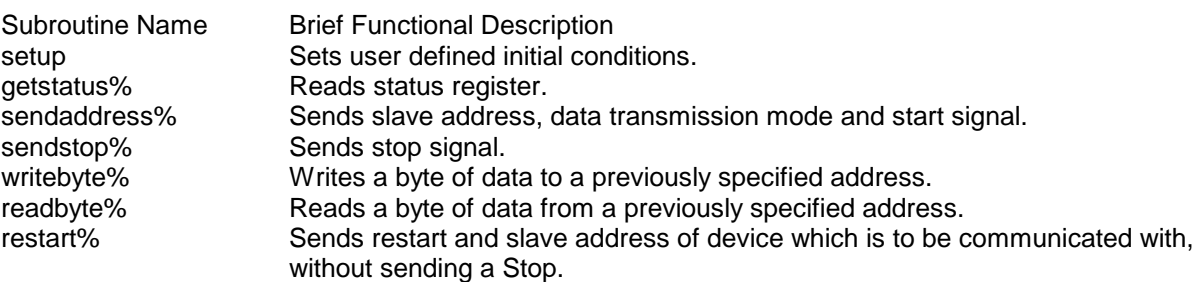

Two sample programs are also supplied, these examples show how the functions provided in I2CINC.BAS are put together to provide a complete I2C transfer. The sample programs are:- PROMREAD.BAS Reads a number of bytes from an I2C serial EEPROM.

PROMWRIT.BAS Writes a number of bytes to an I2C serial EEPROM.

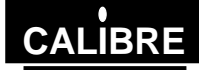

## <span id="page-8-0"></span>**3.4. Windows LIB/DLL Functions**

#### 3.4.1. Files on disc

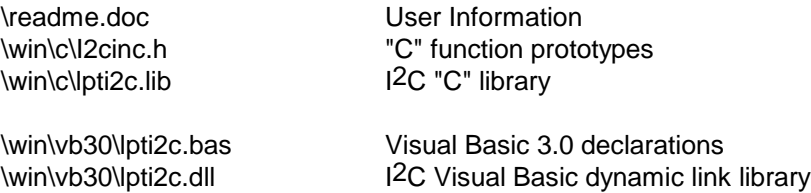

The following functions are implemented in the windows libraries: void far \_pascal \_export setup (int baseaddress, int ownaddress, int sclk, int statuswait); int far \_pascal \_export sendaddress (int slaveaddress, int setnack); int far \_pascal \_export restart (int slaveaddress, int setnack); int far \_pascal \_export getstatus (void); int far \_pascal \_export writebyte (int wrData); int far \_pascal \_export readbyte (int setnack); int far \_pascal \_export sendstop (void); int far \_pascal \_export recover (void); int far \_pascal \_export sendbytes (int \_\_far \*transferarray); int far \_pascal \_export getbytes (int \_\_far \*transferarray); void far \_pascal \_export slavelastbyte (void);

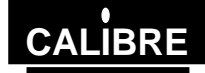

## **USING THE UTILITIES**

## <span id="page-9-0"></span>**4.1. Introduction**

Each utility is documented in a standard format which lists its name, usage, function and effect on the adapter is given. The adapter should be setup prior to any data transfer.

## **4.2. C Routines**

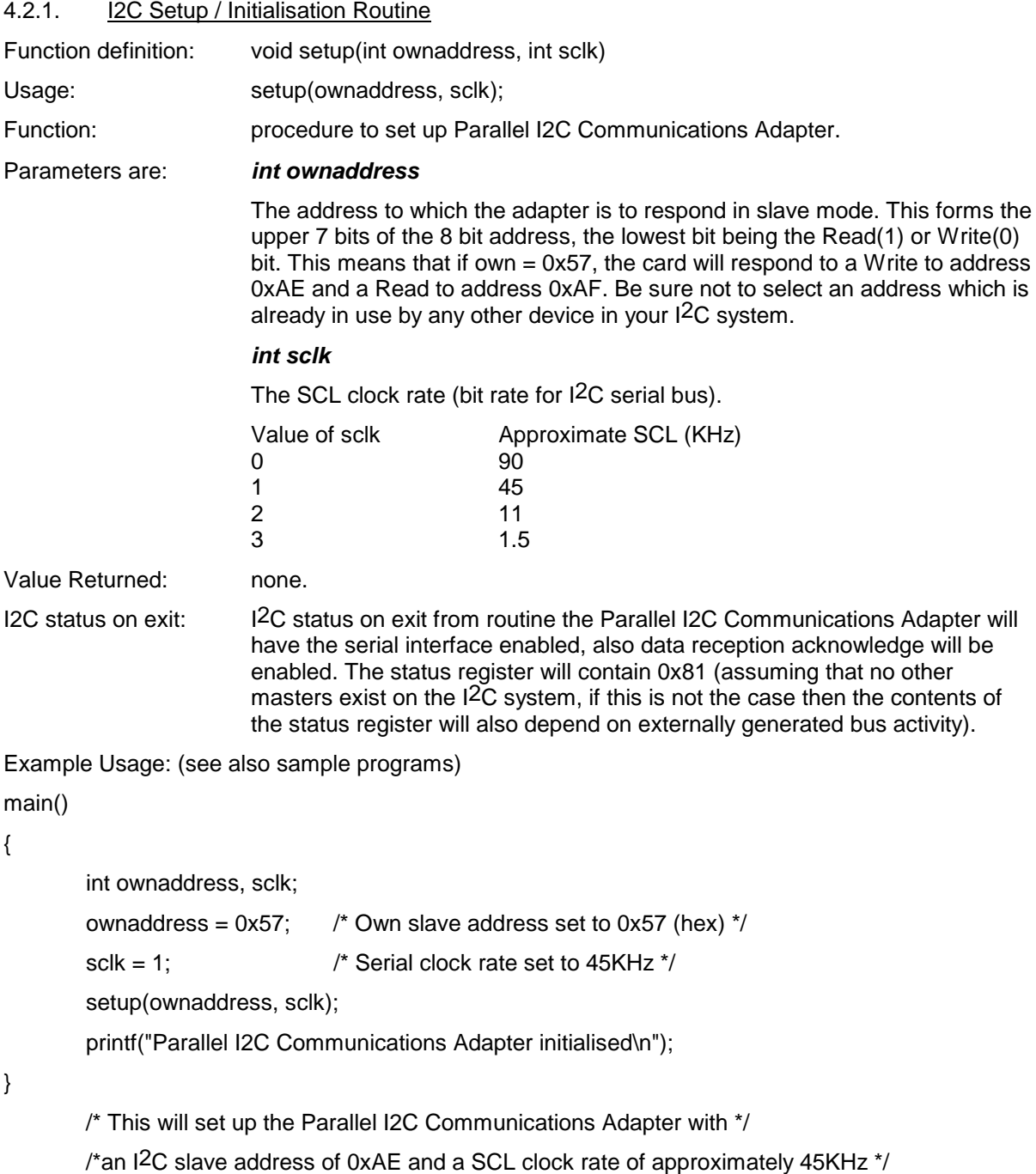

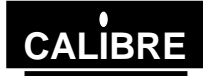

## 4.2.2. I2C Status Checking Routine

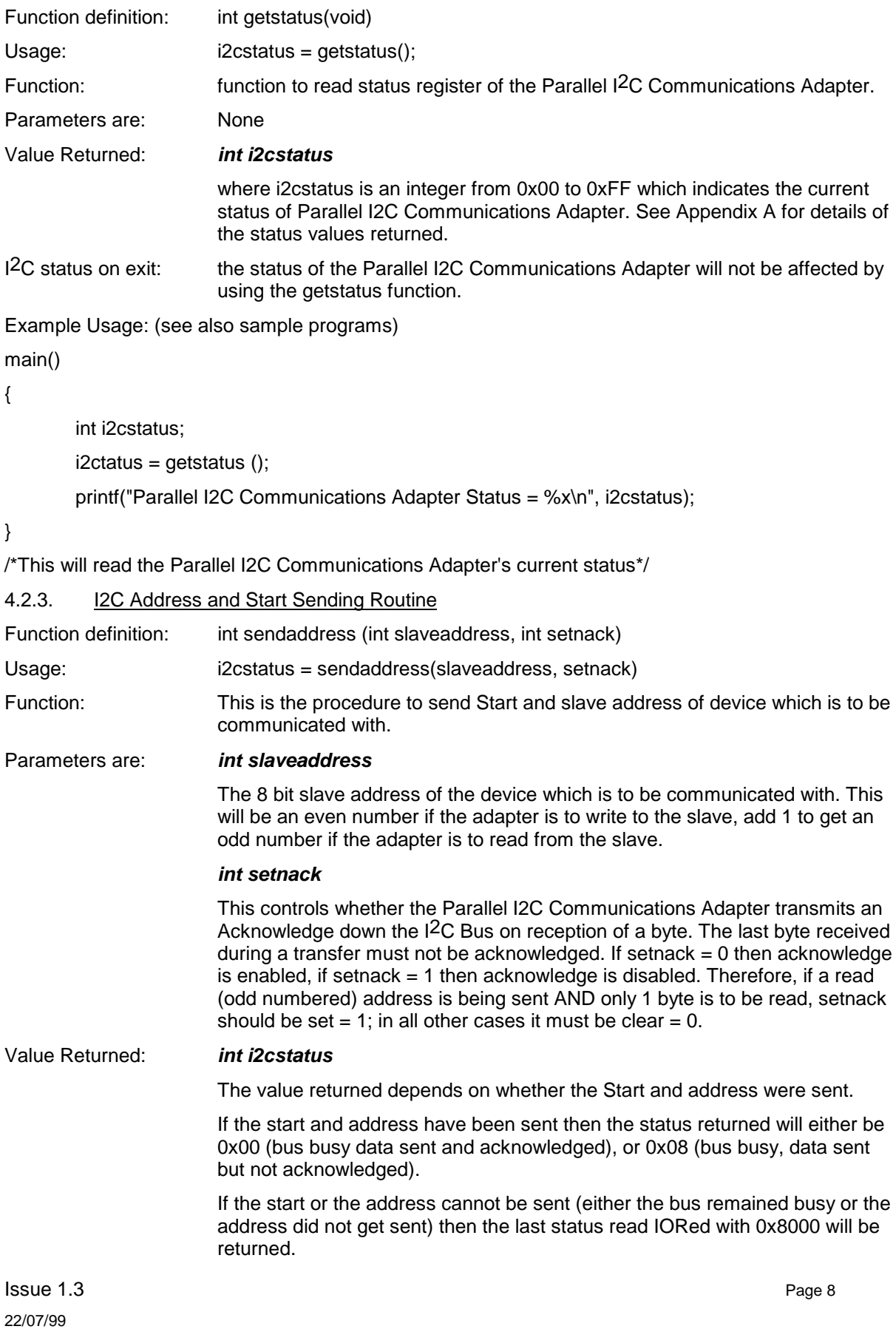

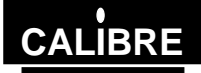

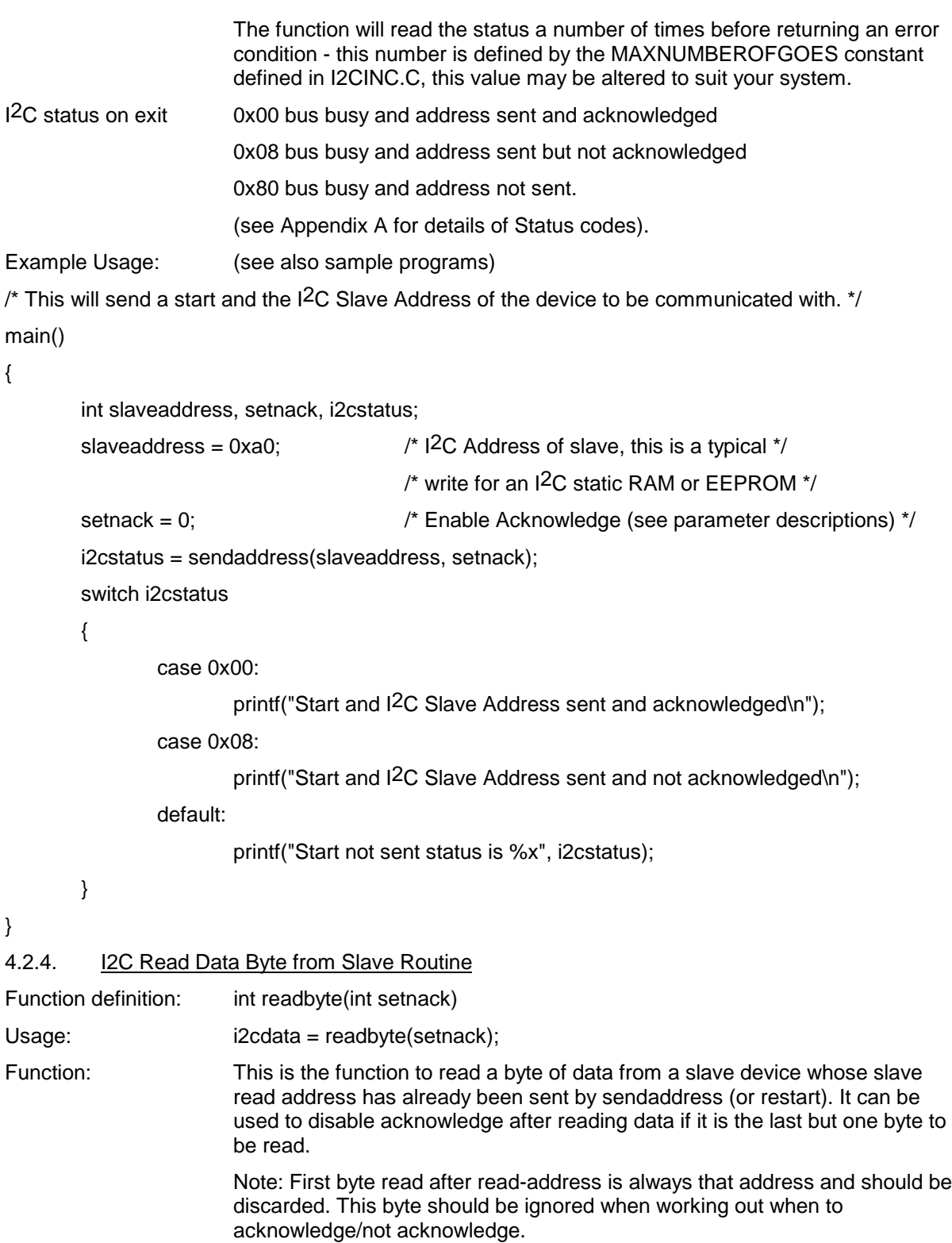

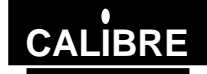

```
Issue 1.3 Page 10
22/07/99
Parameters are: int setnack
                       This controls whether the Parallel I2C Communications Adapter transmits an
                       Acknowledge down the I2C Bus on reception of a byte. The last byte received
                       during a transfer must not be acknowledged. If setnack = 0 then acknowledge
                       is enabled, if setnack = 1 then acknowledge is disabled. Therefore, if the
                       LAST BUT ONE byte is to be read, setnack should be set to = 1; in all other
                       cases it must be clear = 0. (in case of reading 1 byte only, acknowledge will
                       have been disabled be sendaddress (or restart) and so should know be
                       enabled again after reading the data.
Value Returned: int i2cdata
                       The value returned depends on whether the data was read successfully.
                       If the data was read then the value is returned.
                       If the data cannot be read (because there is none in the register) then the last
                       status read IORed with 0x8000 will be returned.
                       The function will read the status a number of times before returning an error
                       condition - this number is defined by the MAXNUMBEROFGOES constant
                       defined in I2CINC.C, this value may be altered to suit your system.
I<sup>2</sup>C status on exit : 0x00 bus busy and unread data in data register.
                       0x80 bus busy and no unread data in data register
                       The value will depend on whether any more bytes of data have been
                       transmitted by the slave device which is being read.
                       (See Appendix A for details status codes).
Example Usage: (see also sample programs)
/* This will read a byte of data from a slave previously addressed */
/* by and with acknowledge already disabled by sendaddress. */
/* After reading the data, acknowledge will be re-enabled. */
main()
{
       int setnack, i2cdata;
       setnack = 0; \frac{1}{2} /* Enable acknowledge - only one byte it to */
                                              /* be read (see parameter descriptions) */
       i2cdata = readbyte(setnack);
       if (i2cdata & 0x8000) == 0x8000
       {
               printf("Data read fault i2c status %x", i2cdata);
       }
       else
       {
               printf("Data read was %x\n", i2cdata);
       }
}
```
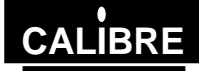

## 4.2.5. Write Data Byte to Slave Routine

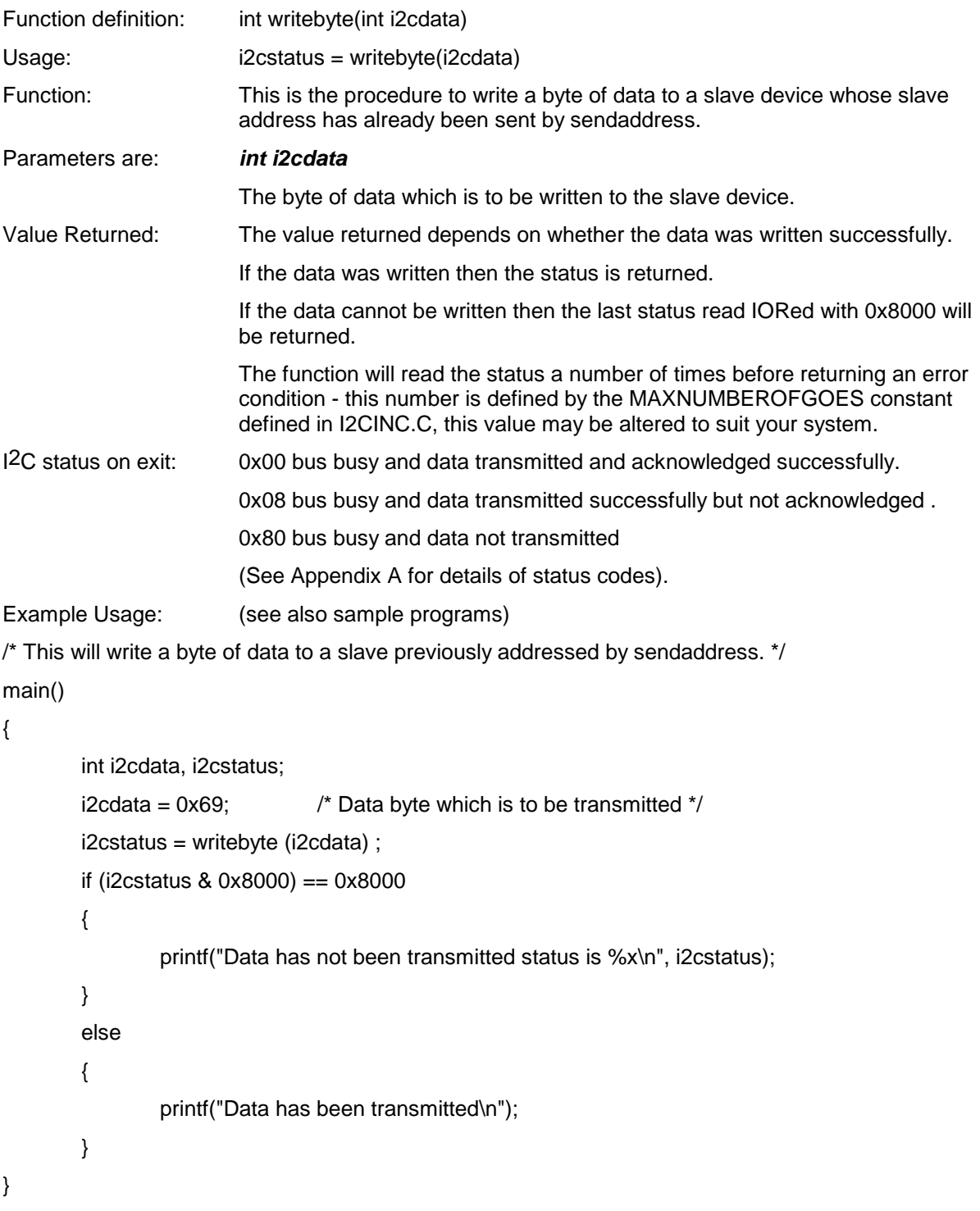

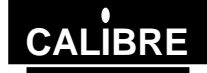

## 4.2.6. Send an I2C Stop Routine

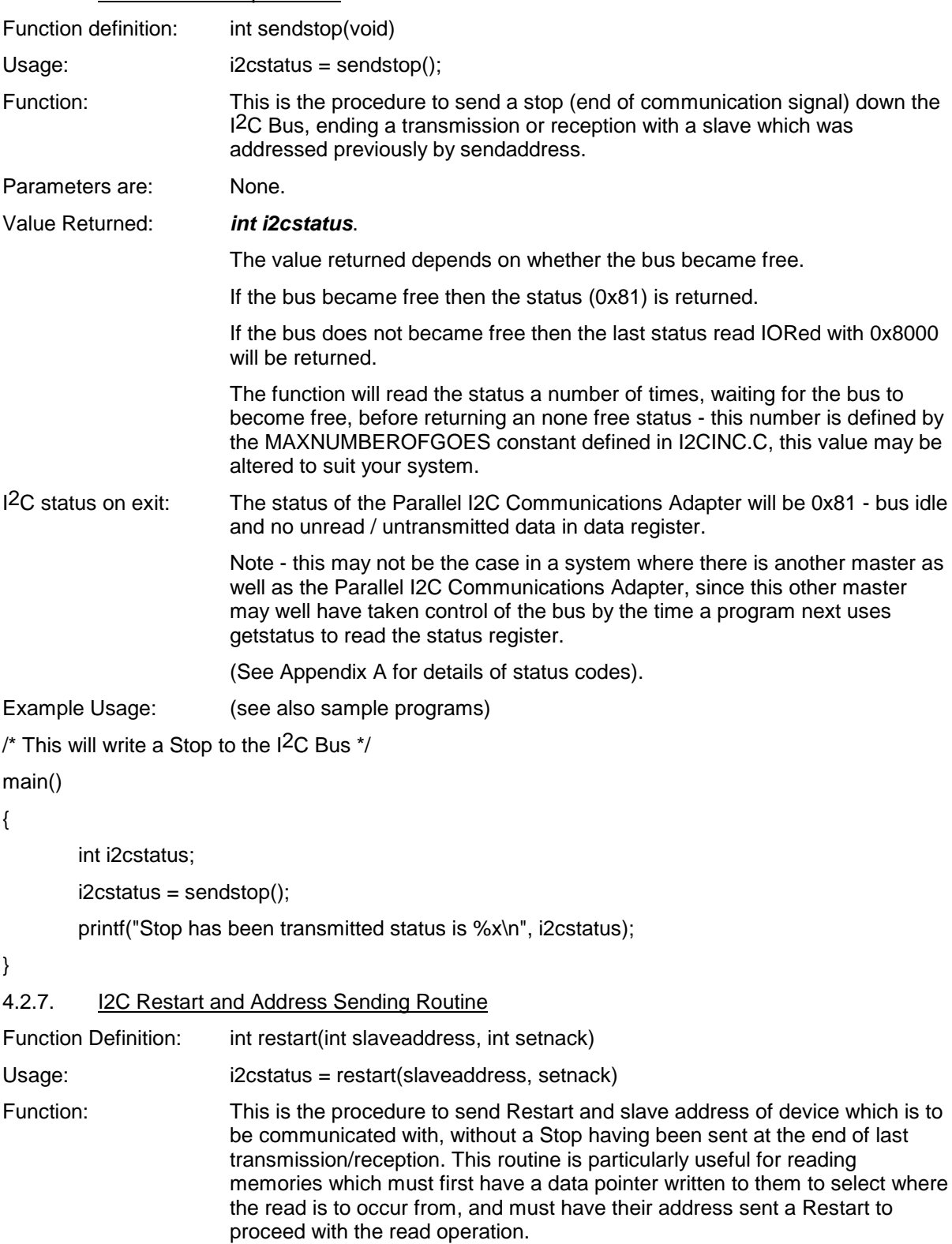

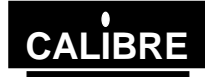

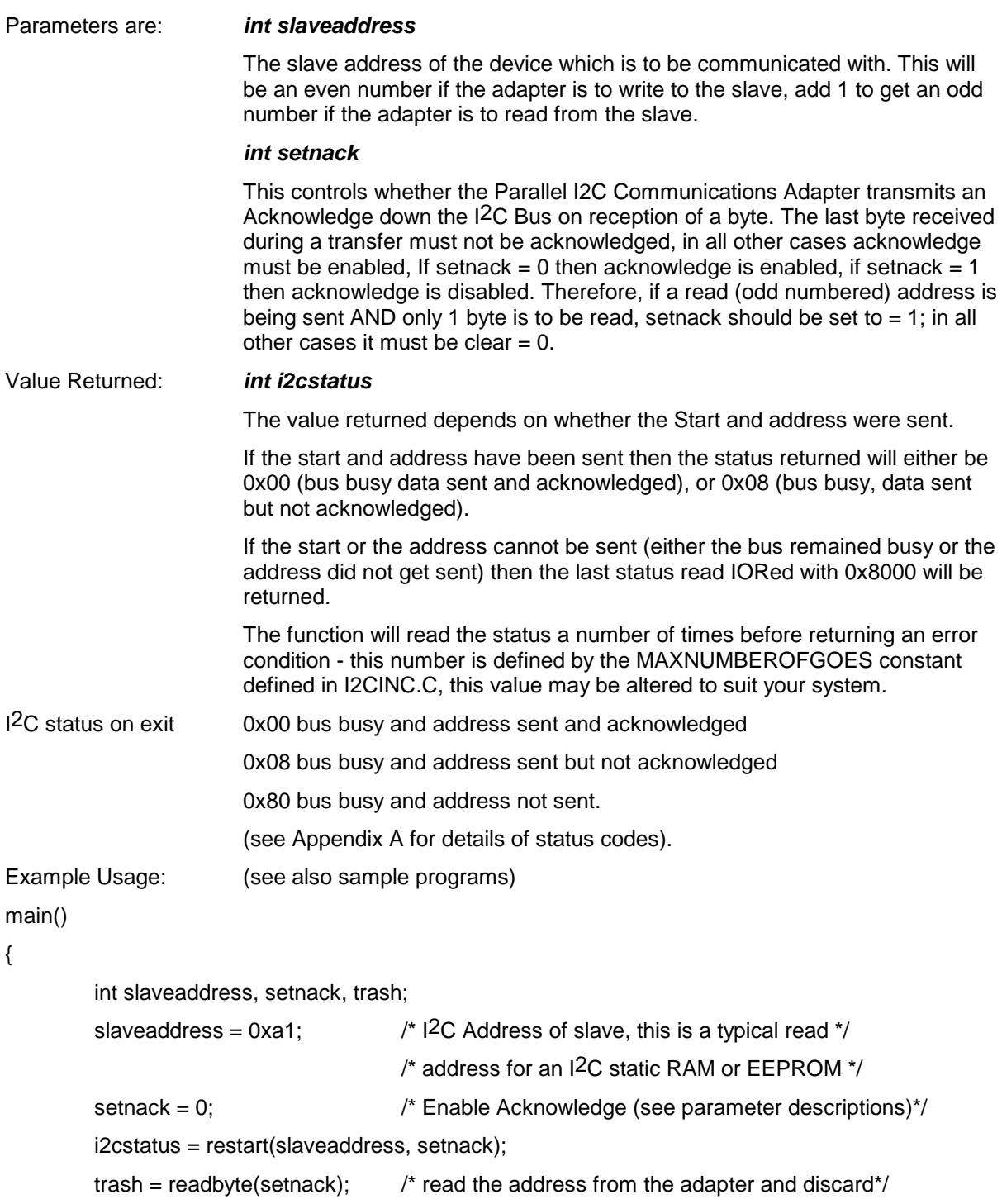

}

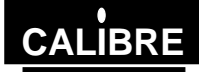

## <span id="page-16-0"></span>**4.3. QBASIC Routines**

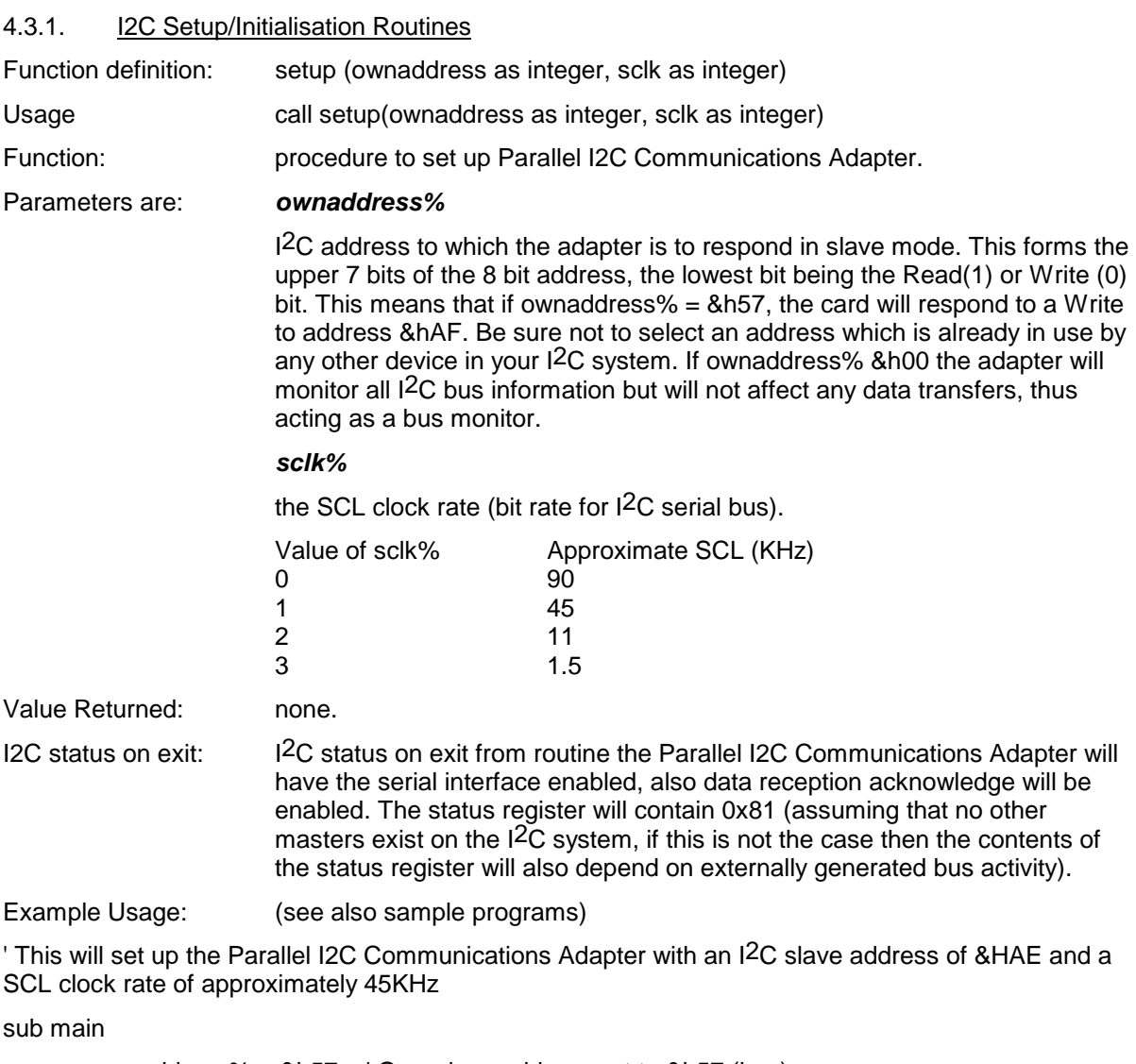

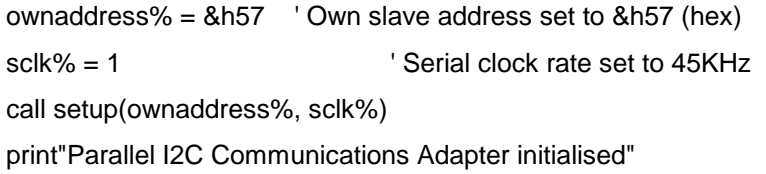

end sub

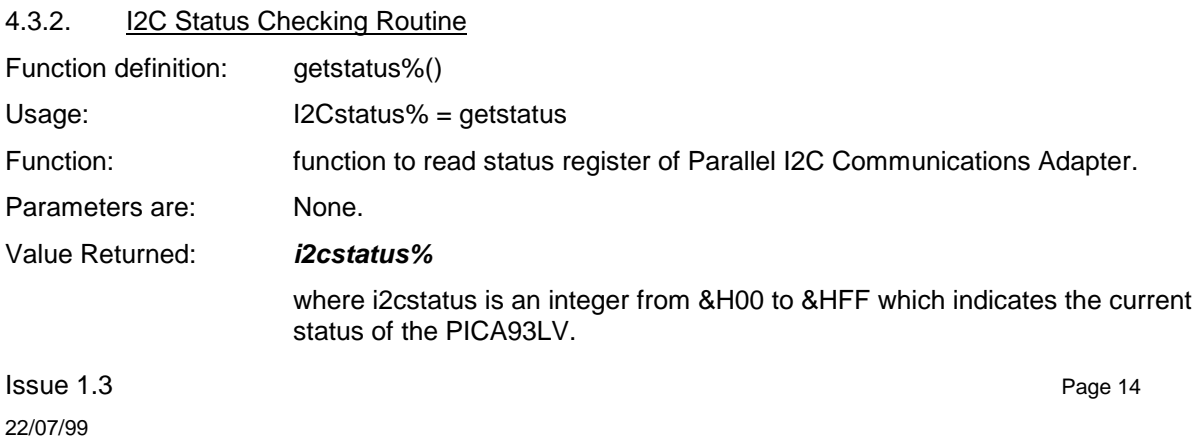

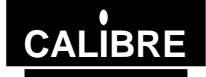

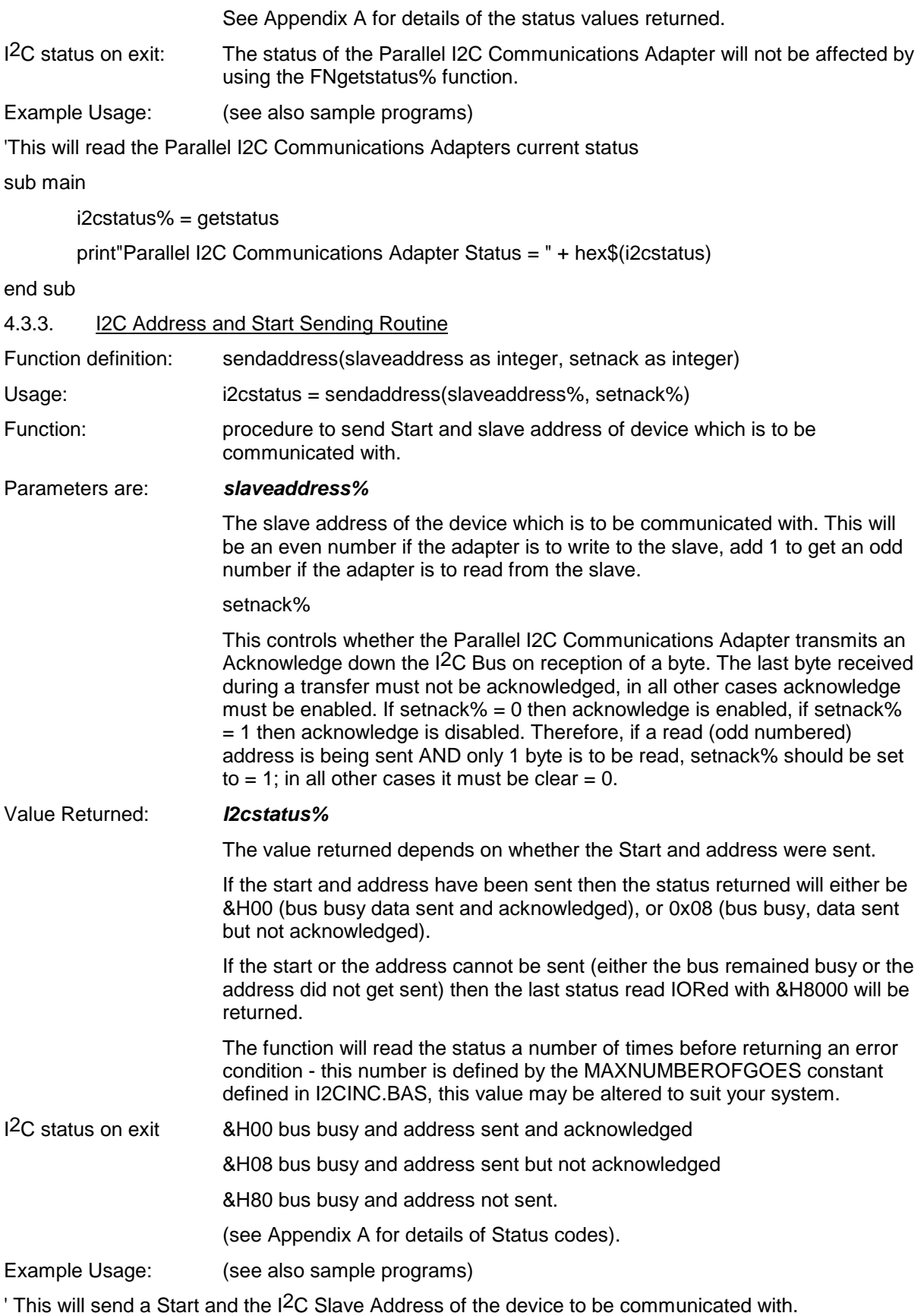

**Issue 1.3** Page 15 22/07/99

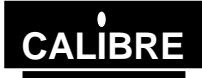

## Sub Main

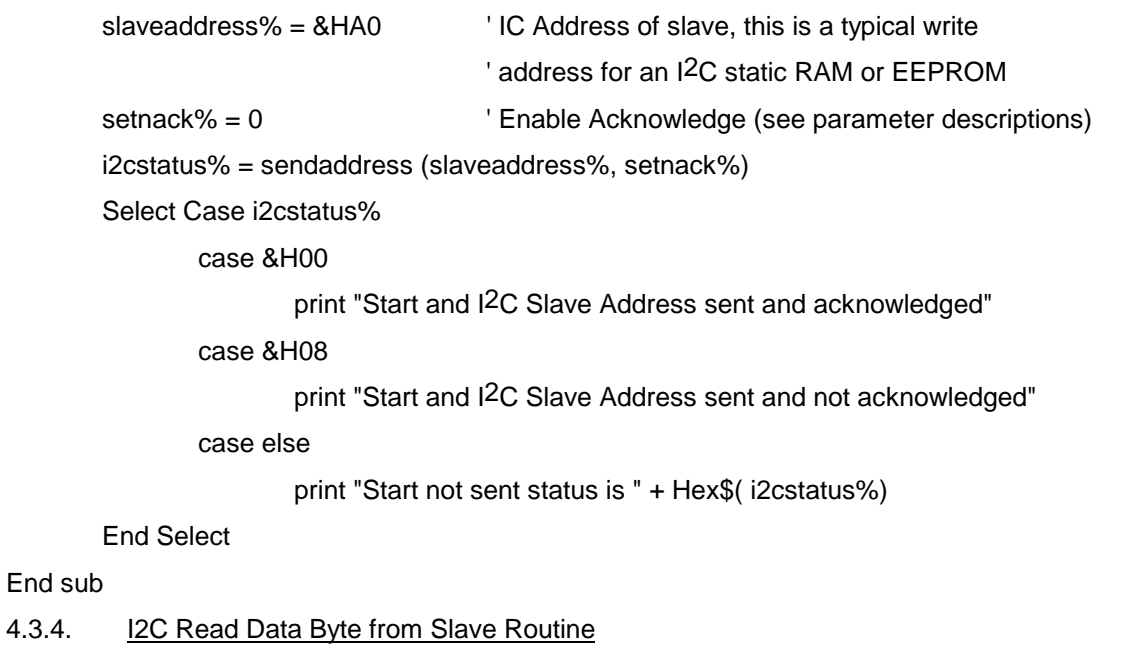

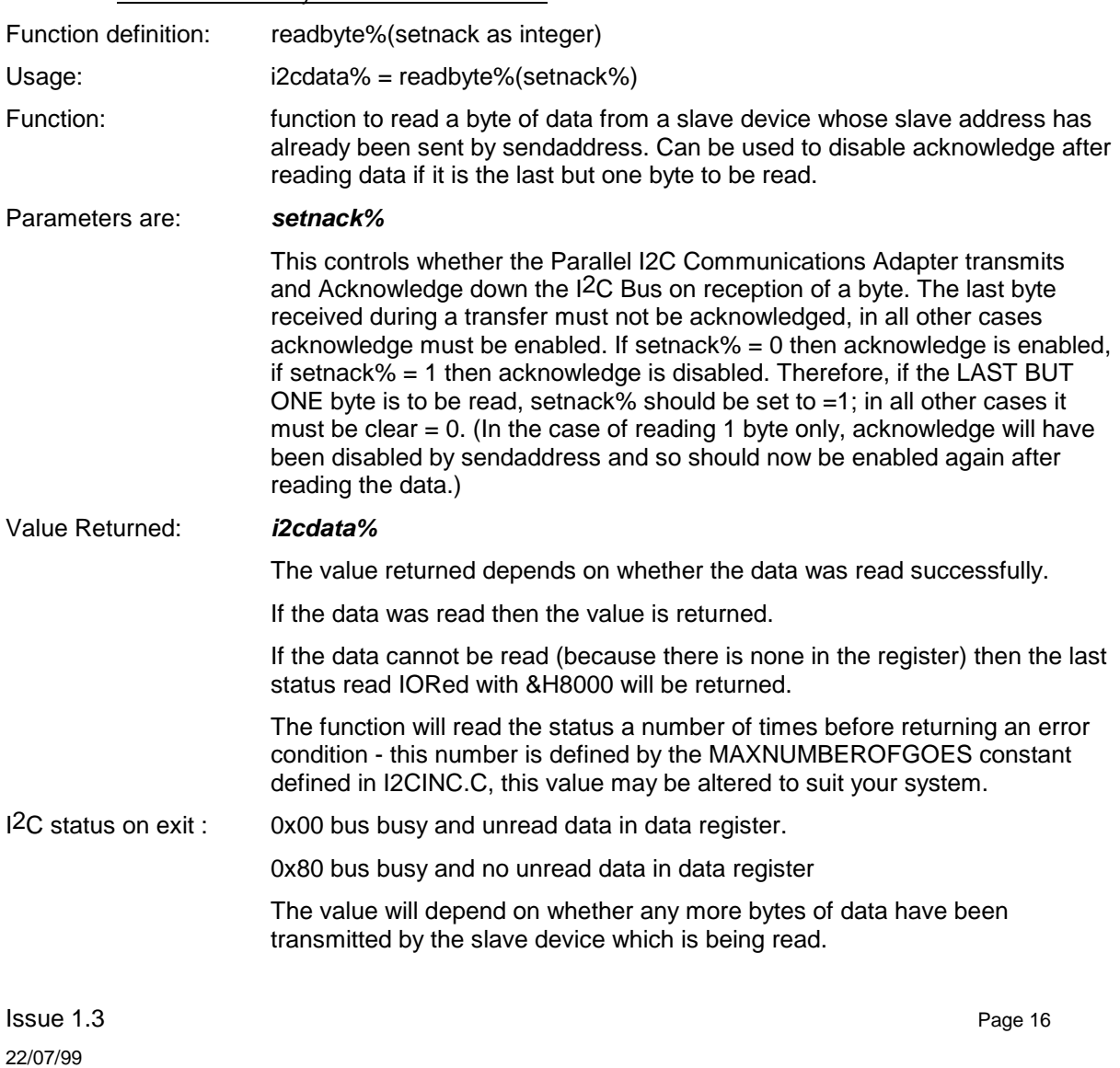

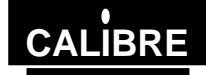

(See Appendix A for details status codes).

Example Usage: (see also sample programs)

' This will read a byte of data from a slave previously addressed by and with acknowledge already ' disabled by sendaddress. After reading the data, acknowledge will be re-enabled.

#### Sub Main

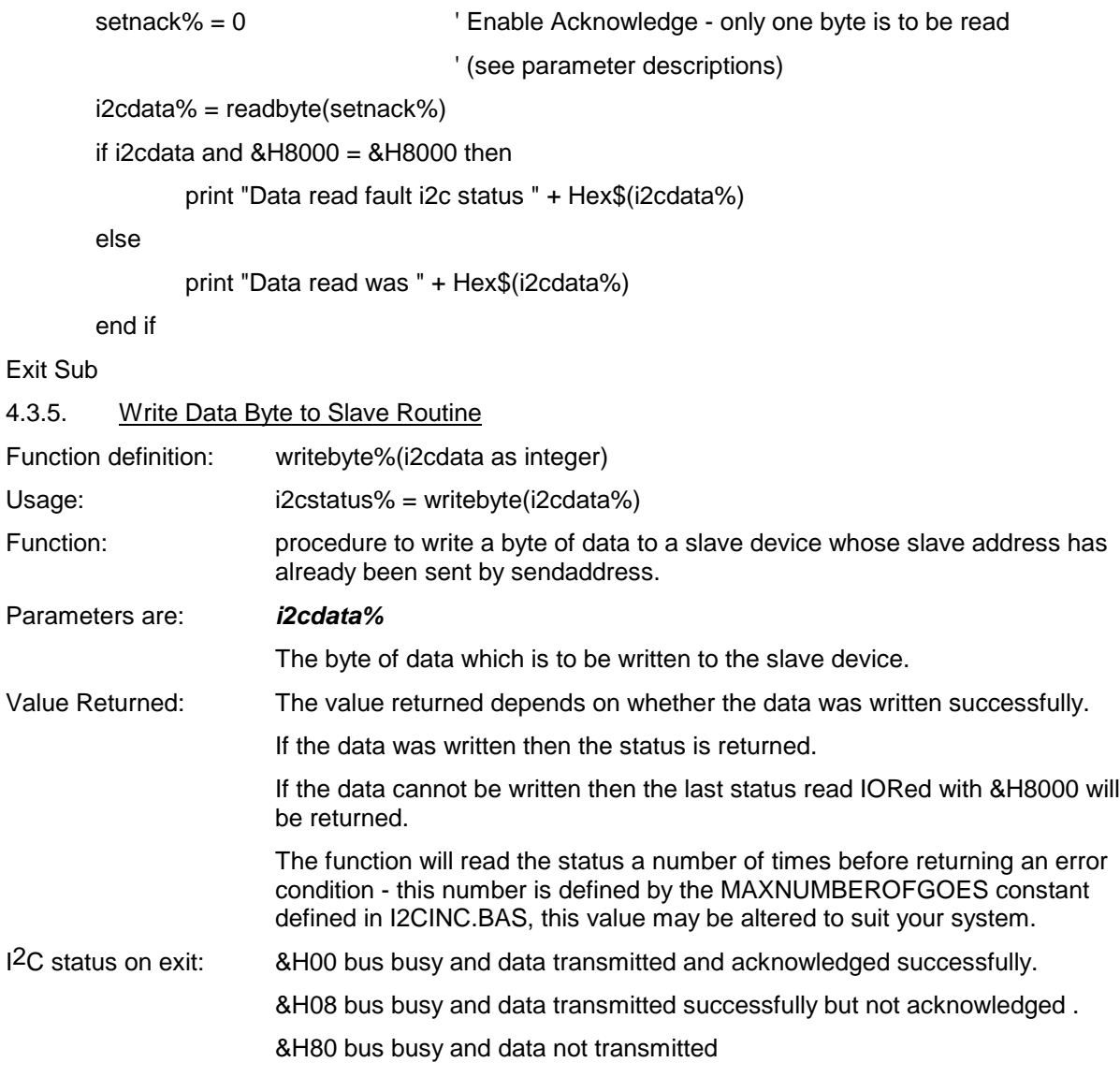

(See Appendix A for details of Status codes).

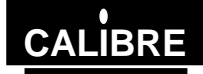

Example Usage: (see also sample programs)

' This will write a byte of data to a slave previously addressed by sendaddress. \*/

Sub main

 $i2$ cdata $\frac{1}{2}$  = &H69  $\frac{1}{2}$  Data byte which is to be transmitted  $\frac{1}{2}$ / i2cstatus\$ = writebyte (i2cdata\$) if (i2cstatus and  $&H8000$ ) =  $&H8000$  then print "Data has not been transmitted status is " + HEX\$( i2cstatus%) else print "Data has been transmitted" End If End Sub 4.3.6. Send an I2C Stop Routine Function definition: sendstop%() Usage: i2cstatus% = sendstop Function: procedure to send a Stop (end of communication signal) down the I<sup>2</sup>C Bus, sending a transmission or reception with a slave which was address previously by sendaddress. Parameters are: None. Value Returned: *i2cstatus%*. The value returned depends on whether the bus became free. If the bus became free then the status (&H81) is returned. If the bus does not became free then the last status read IORed with &H8000 will be returned. The function will read the status a number of times, waiting for the bus to become free, before returning an none free status - this number is defined by the MAXNUMBEROFGOES constant defined in I2CINC.BAS, this value may be altered to suit your system. I2C status on exit: The status of the Parallel I2C Communications Adapter will be &H81 - bus idle and no unread / untransmitted data in data register. Note - this may not be the case in a system where there is another master as well as the Parallel I2C Communications Adapter, since this other master may well have taken control of the bus by the time a program next uses getstatus to read the status register.

(See Appendix A for details of status codes).

Example Usage: (see also sample programs)

' This will write a Stop to the I2C Bus

sub main

i2cstatus = sendstop

print "Stop has been transmitted status is " + HEX\$( i2cstatus%)

end sub

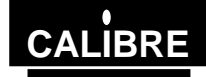

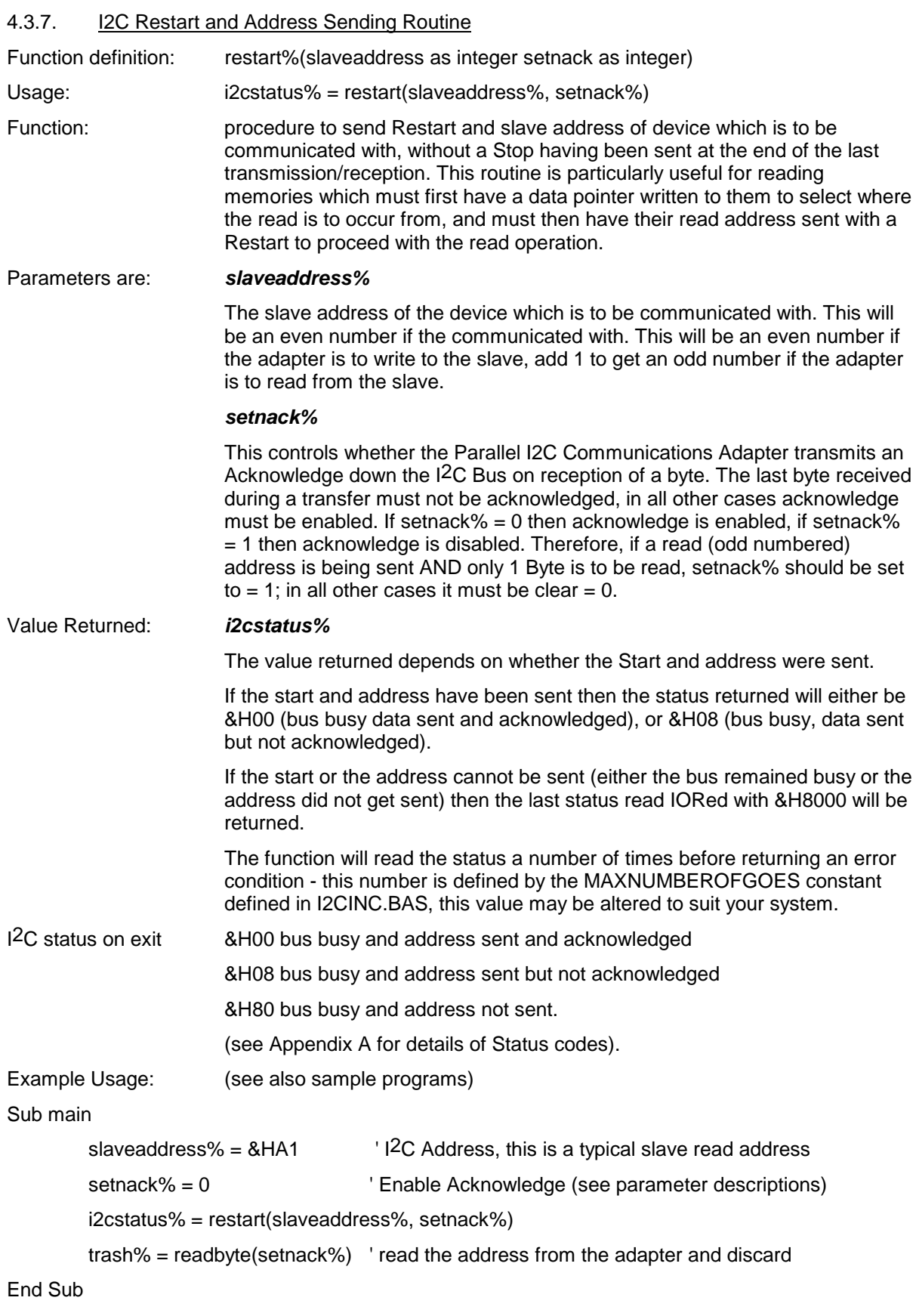

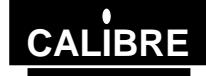

#### <span id="page-22-0"></span>**4.4. Libraries for Programming in Microsoft Windows Environments**

The library function descriptions in this section apply equally to both C++ and Visual Basic applications.

#### 4.4.1. Users of ICA90 / 93 I2C adapters

For those customers who have already used the ICA90 or ICA93 I2C adapters and are wishing to convert there windows applications to the Parallel I2C Adapter the following changes will have to be made:-

C++ applications Change the link option to c:\*your path*\LPTI2C.LIB.

The I2CINC.H file is identical for both the ICA90 / 93 and the PICA93LV applications.

VB3.0 applications Replace the project file CALI2C.BAS for the LPTI2C.BAS supplied.

To simplify the conversion the setup function retains the base address parameter, this is not used by the PICA93LV function and any integer value may be passed (even your existing 310 hex).

#### 4.4.2. C functions *-* Function Prototypes

To ensure the prototypes are added correctly copy the file I2CINC.H into the directory containing your project and add the line:

#### #include "I2CINC.H"

Remember to add the library LPTI2C.LIB to your project make file.

#### 4.4.3. Visual Basic 3.0 functions

Add the file LPTI2C.BAS to your project, this contains the declarations for the procedures within the DLL. If the DLL is not in the root directory change the path to the DLL to suit your system.

The sendbytes and getbytes functions pass the transfer array to the DLL by reference, the following example indicates how to do this:

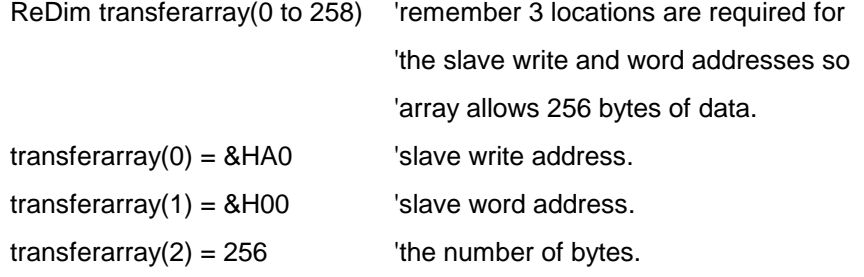

bytes  $sent = sendbytes(transferrary(0))$ 

4.4.4. setup

Function specification Void setup(int baseaddress, int ownaddress, int sclk, int statuswait)

#### Parameters are: *int baseaddress*

This has no function and any value may be passed to setup, The baseaddress has been retained to enable applications written for the ICA90 / ICA93 to be rapidly ported to the PICA93LV.

#### *int ownaddress*

This is the I2C address to which the adapter is to respond in slave mode. This forms the upper 7 bits of the 8 bit address, the lowest bit being the read(1) or write(0) bit. This means that if ownaddress  $=$  57H the card will respond to a write address of AEH and a read address of AFH.

#### *int statuswait*

**Issue 1.3** Page 20 Page 20 Page 20 Page 20 Page 20 Page 20 Page 20 Page 20 Page 20 Page 20 Page 20 Page 20 Page 20 22/07/99

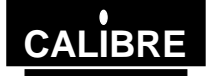

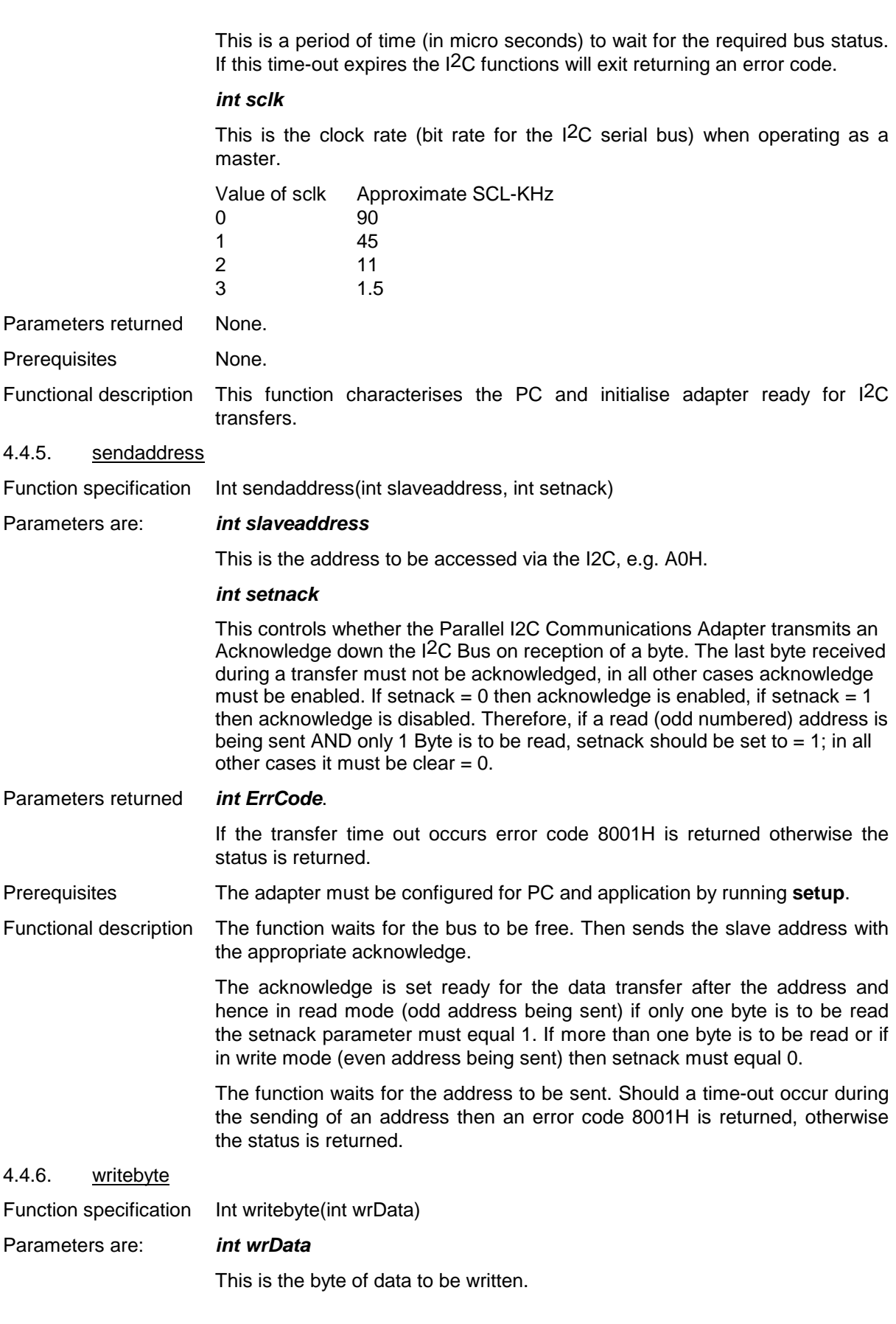

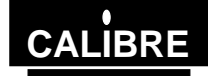

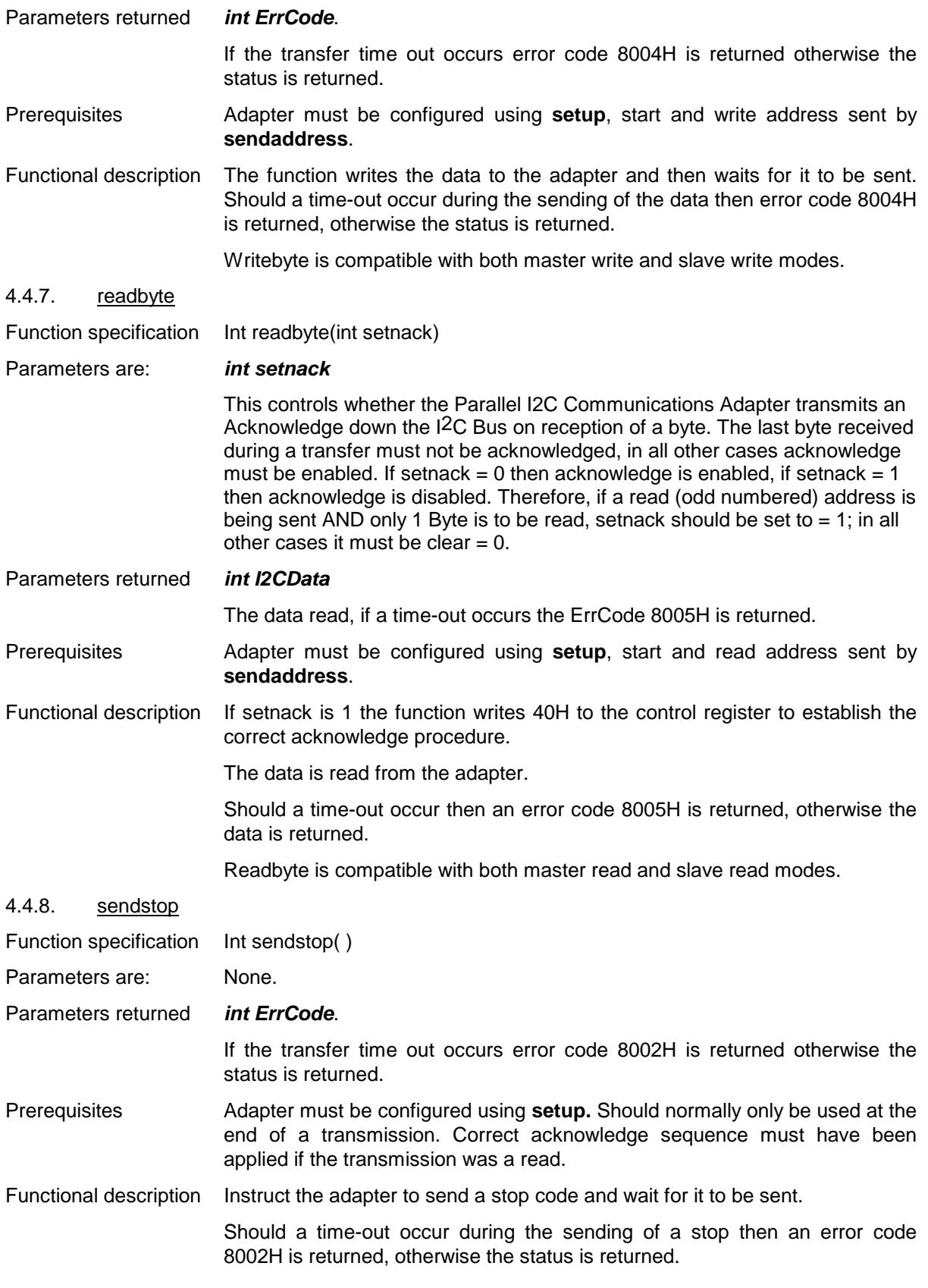

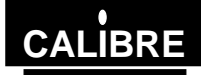

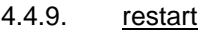

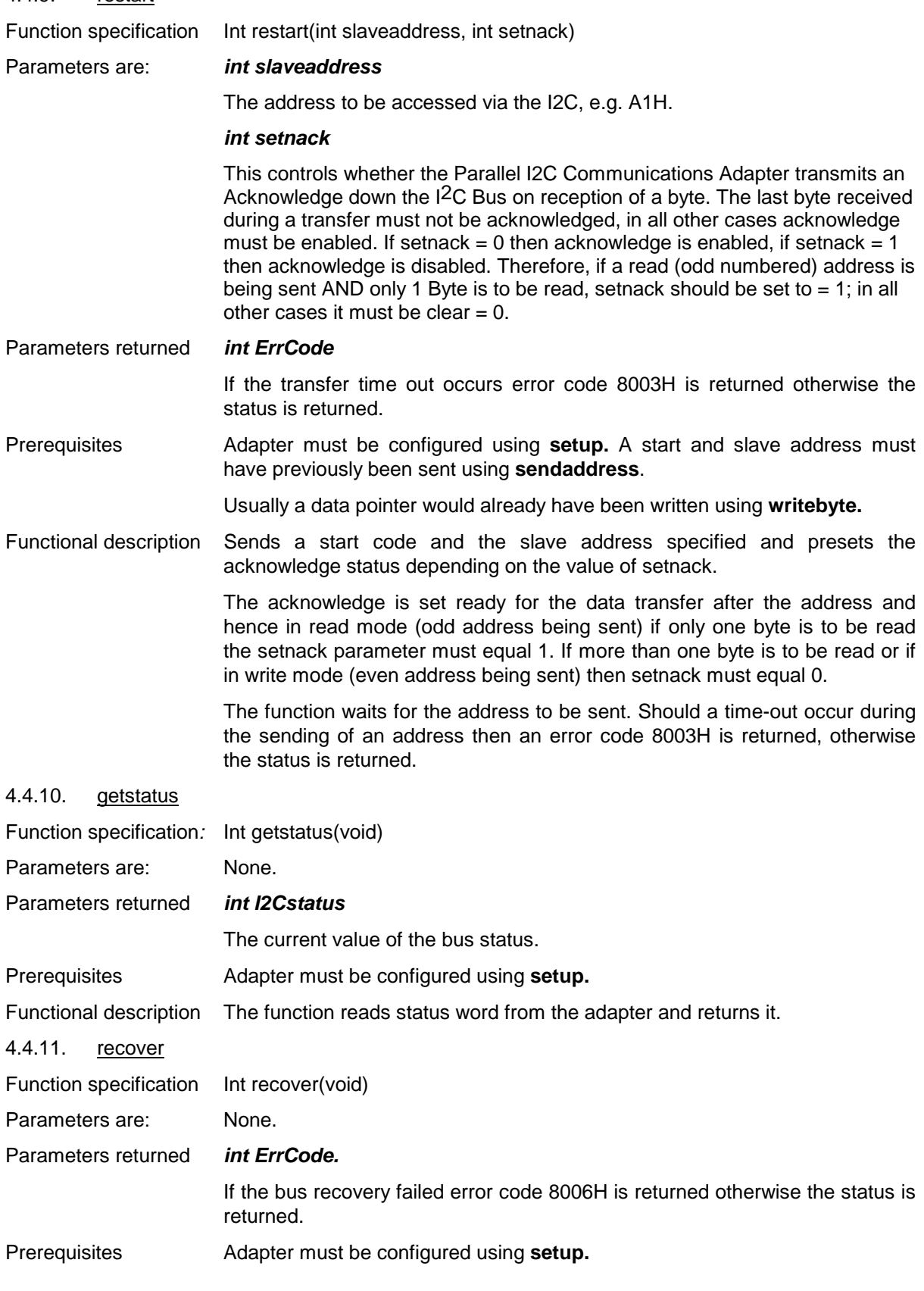

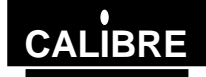

Functional description This function issues two consecutive stop commands on the bus, with a delay in between. It then clears the adapter registers and reads the status. This should normally set the adapter into a known idle state when a bus error or other problem has occurred.

> If the status does not indicate bus free or the bus Error bit is still set then 8006H is returned otherwise the status is returned.

#### 4.4.12. sendbytes

Function specification *Int sendbytes(int far \*transferarray)*

## Parameters are: *int far \*transferarray*

The far pointer must point to a single dimensional array the format of which is detailed below. The calling function must have initialised elements 0, 1 and 2 prior to calling the function.

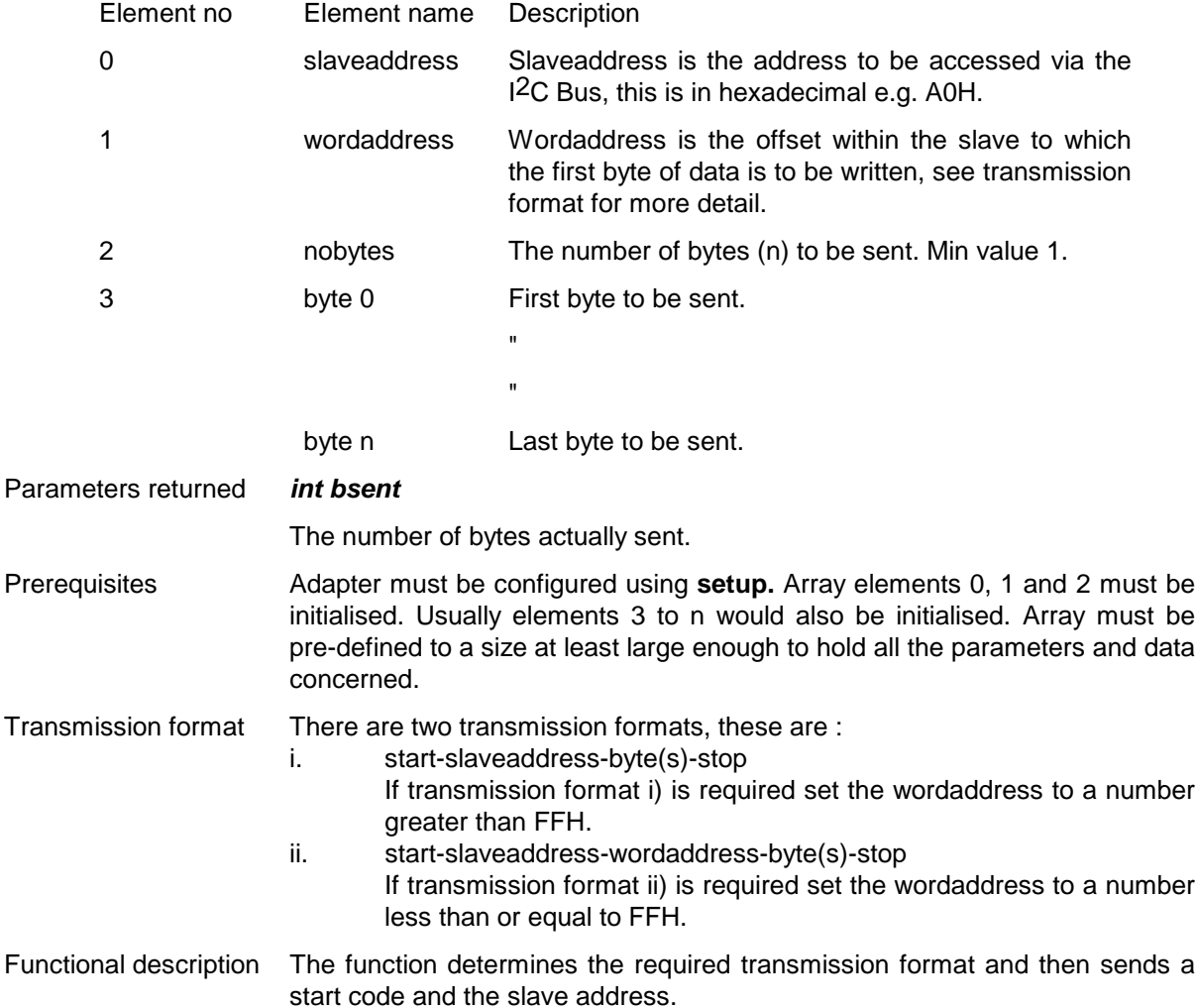

If transmission format ii) has been selected the wordaddress is sent.

The data bytes are then transmitted sequentially.

Should a time-out occur or the slave not acknowledge a transfer the transmission is terminated by a stop and the number of bytes actually transmitted is returned.

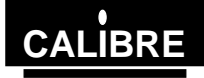

When all the bytes have been transmitted a stop is issued and the total number of bytes is returned.

Sendbytes can only be used in master write mode.

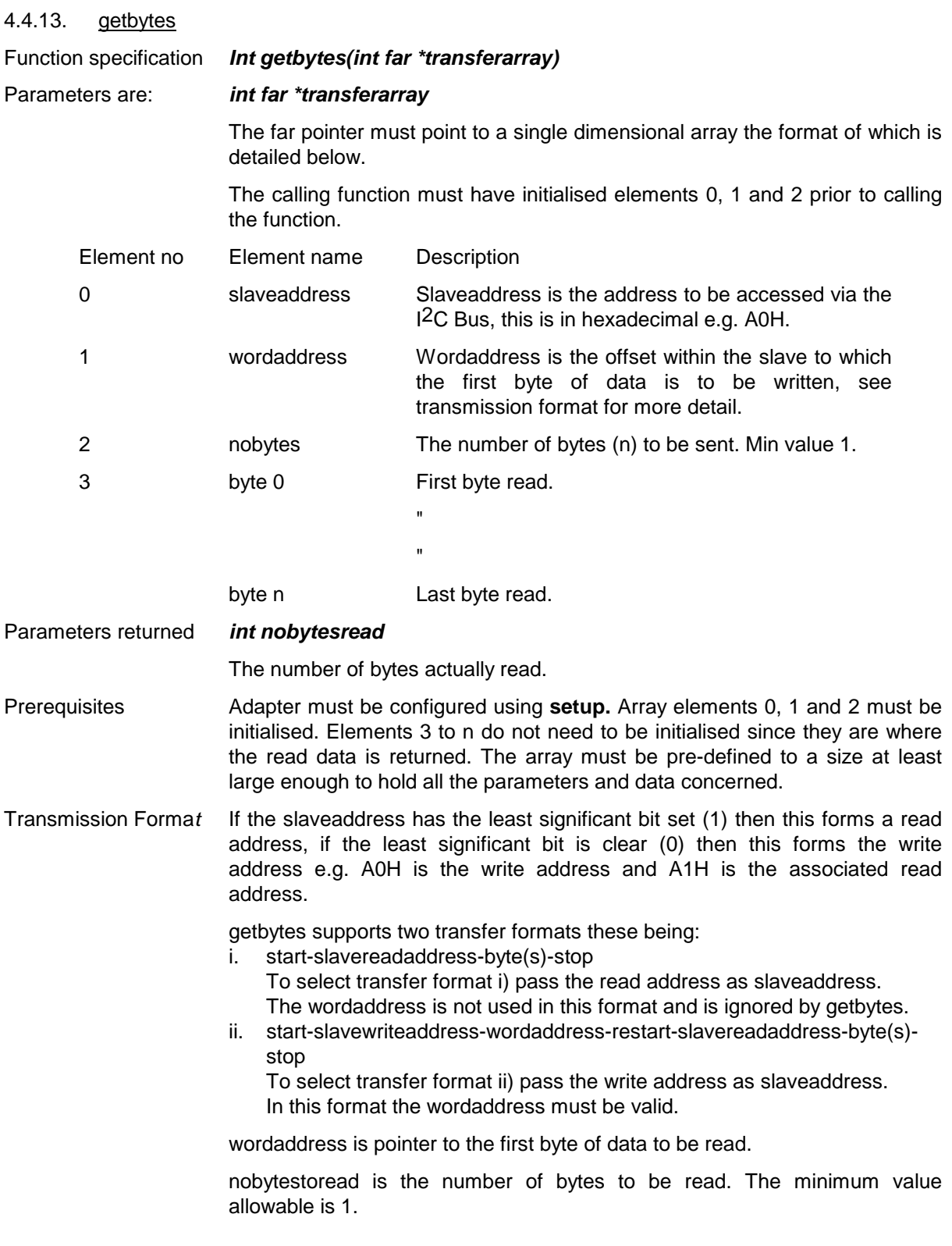

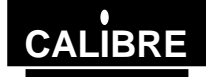

Functional description The function determines the required transfer format, sends the appropriate sequence of start(s) and slave address(es) and checks for acknowledges where necessary.

> If the slave fails to acknowledge then a stop is sent and nobytesread is returned equal to 0.

> The first data byte read is the slave read address sent (see readbyte description). This is discarded, it is not returned in the transfer array. The data bytes are then read and stored in the transfer array. At the appropriate point acknowledges are ceased - for the last and the last but one byte to be transferred.

> A stop is sent after the last byte has been read. On completion the number of bytes read is returned.

> Should a time-out occur the transfer is terminated by a stop and the number of bytes successfully read is returned.

Getbytes can only be used in master read mode.

#### 4.4.14. slavelastbyte

Function specification void slavelastbyte( )

Parameters returned none.

Prerequisites Adapter must be configured using **setup.** This function would normally only be called following the end of a transmission in slave write mode - when the adapter is being read as a slave, by another master, *not when writing to a slave using the adapter.*

Functional description This function is used when the adapter is a slave being read by a master elsewhere on the bus - the adapter is in slave write mode. The function must be called immediately after the master indicates the last byte has been read (by not acknowledging that byte). This function is required to clear the I2C data lines so that the master can send a stop signal.

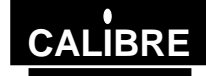

## **FURTHER INFORMATION**

- <span id="page-29-0"></span>A) Philips Semiconductors Technical Handbook Book 4 Parts 12a and 12b. These give details of the I2C compatible ICs, and the I2C Bus specification. The PCF8584P used on the adapter is included in later editions. Where the data sheet and this manual disagree, this manual should always be followed when using the adapter.
- B) Philips Components Data Sheet for PCF8584
- C) Philips Application Note No EIE/AN90001 Interfacing PCF8584 I2C bus controller to 80(C)51 family micro controllers. This gives some useful code but is not written directly for the PC. Please note - the hardware information on the PCF8584 given in this application note sometimes contradicts the data sheet referenced in 8.2, in general the data sheet is correct; the only exception is that a Stop should be sent as C3 (Hex) - as shown in the application, not 43 (hex) implied in the data sheet ) see Appendix B of this manual for details of control codes. Where in doubt, follow this manual.

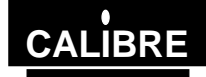

## **APPENDIX A Parallel I2C Communications Adapter Status Codes**

<span id="page-30-0"></span>This is an eight bit register, read using the getstatus routine. The bit definitions are as follows:

#### **Bit 7 (MSB) - The Pending Interrupt Not (PIN) Bit**

The PIN bit is a read-only flag which is used to synchronise serial communication. Each time a serial data transmission is initiated (by sendaddress routine or setting STA bit) the PIN will be set  $(= 1)$ automatically. After successful transmission of one byte (9 clock pulses, including acknowledge), this bit will be automatically reset  $(= 0)$  indicating a complete transmission. When the ENI bit (enable interrupt) is also set, the PIN triggers an external interrupt via the selected IRQ line when PIN is reset. When in receiver mode, the PIN is also reset on completion of each received byte. In polled applications, the PIN bit is tested (using the getstatus routine) to determine when a serial transmission has been completed. In receiver mode, the PIN bit is tested (using the readbyte function). When the PIN becomes set all other status bits will be reset, with the exception of the BB (not Bus Busy) bit.

In short, when transmitting data, if  $PIN = 0$  then the data has been sent, if  $PIN = 1$  then it has not. When receiving data, if  $PIN = 0$  then there is unread received data ready to read, if  $PIN = 1$  then either the data received has already been read, or no data has yet been received.

#### **Bit 6 - Not Used**

This bit is not currently used and will always  $= 0$ .

#### **Bit 5 - The STS Bit**

When in slave-receiver mode (i.e. transmission initiated by a master elsewhere on the I<sup>2</sup>C bus), the flag STS = 1 when an externally generated Stop condition is detected, otherwise STS = 0. This flag is used only in slave-receiver mode.

#### **Bit 4 - The Bus Error (BER) Bit**

BER = 1 when a misplaced Start or Stop has been detected, otherwise BER = 0. This can be quite serious since the I<sup>2</sup>C devices on the bus may be left in an undefined state after a bus error has occurred - in some circumstances the only way to get the bus going again may be to reset all the I2C devices on it.

#### **Bit 3 - The Last Received Bit /Address 0 "General Call" Address Received (LRB/AD0) Bit**

This dual function status bit holds the value of the last received bit over the I2C bus when AAS (Bit 2)  $= 0$ . Normally this will be the value of the slave acknowledge; thus checking for slave acknowledgement is done via testing of the LRB bit. When AAS (Bit  $2$ ) = 1 ("Addressed As Slave"), the Parallel I2C Communications Adapter has been addressed as a slave and the ADO bit will = 1 if the slave address received was the "General Call" address. For further information on the "General Call" Address, see the Philips data books referenced in Further Information Section of this User Manual.

#### **Bit 2 - The Addressed As Slave (AAS) Bit**

When acting as a slave-receiver, this flag is set  $=$  1 when an incoming address over the  $12C$  bus matches the value defined by the setup routine, or if the slave address received was the I2C bus "General Call" address (00 Hex). In all other circumstances, AAS = 0.

#### **Bit 1 - The Lost Arbitration Bit (LAB)**

This bit is set = 1 when, in multimaster operation (more than one master present on the  $12C$  bus) arbitration is lost to another master on the  $12C$  bus. In all other circumstances, LAB = 0.

#### **Bit 0 - The Busy Bit (BB)**

This is a read-only flag indicating when the I<sup>2</sup>C bus is in use.  $BB = 0$  indicates that the bus is busy, and access is not possible (unless of course it is busy because the Parallel I2C Communications Adapter itself has control of the bus). This bit is set  $= 1$  by Stop conditions and reset  $= 0$  by Start conditions. In short, BB = 1 means that the bus is free and a new transmission can be started.

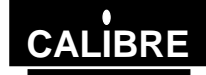

#### **APPENDIX B Parallel I2C Communications Adapter Control Codes**

<span id="page-31-0"></span>The Control Register should normally be written using the setup, sendaddress and sendstop routines. To implement more advanced functions for example, enabling hardware interrupt generation these routines may need to be modified or the users own routines used in their place.

The Control Register is accessed using the controloutp() and controlinp() functions. The function definitions for these are as follows:

void controloutp(int controldata);

int controlinp(void);

The Data Register is accessed using the dataoutp() and datainp() functions. The function definitions for these are as follows:

void dataoutp(int controldata);

int datainp(void);

E.g. in C, controloutp(0xc3); would cause an Parallel I2C Communications Adapter to generate a Stop condition on the I2C bus. For detailed information on these codes, the Philips data sheet on the PCF8584 device (see Further Information section).

0x00 read/write own address register (followed by a data byte to the data register).

0x20 read/write clock register (followed by a data byte to the data register).

After either of the above operations, 0x41 must be written to the control register to re-enable the I2C interface.

- 0xC3 send a Stop signal over the I2C bus.
- 0x41 I2C NOP (no operation) instruction, acknowledge enabled. (Use 0x41 and 0x40 to turn on and off acknowledge)
- 0x45 (While bus is free) Send Start & slave address, acknowledge enabled. The address to be sent must have first been written to the data register before sending the start code.
- 0x45 (While already master on the bus) Send Repeated Start & slave address (Restart). The address to be sent is placed in the data register after sending the start code.
- 0x47 Send Stop, Start, slave address (i.e. restart transmission without releasing control of the I2C bus). The address to be sent is placed in the data register after sending the start code.

To execute the last four instructions with acknowledge disabled, i.e. negative acknowledge - nack, send the control code - 1, e.g. 0x40, 0x44, 0x46.

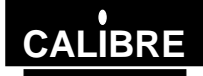

#### **THE MOST COMMONLY ASKED I2C QUESTIONS**

#### <span id="page-32-0"></span>**6.1. General Questions**

#### **Question Will my adapter run I2C clock speeds greater than 90KHz?**

Answer At the moment your adapter is limited by the Bus Controller chip fitted, to a maximum of 90KHz as a master and 100KHz as a slave.

#### **Question Will my adapter work under Windows NT4\* or Windows 95\*?**

- Answer The adapter will work under both these systems without problems. If you need to access the Windows NT and Windows 95 DLLs please contact our sales team for further information.
	- \* All trade marks acknowledged

#### **Question I get corrupted transfers why is this?**

- Answer The most likely reason for corrupted transfers is either incorrect bus termination or excessive capacitance - see the manual for details.
- **Question Do you have software to talk to my........?**
- Answer Unfortunately there are too many I2C devices for us to be able to offer complete solutions - although we can supply a windows based application called WINI2C which is designed for those just starting I2C or wishing to perform simple I2C tasks, please contact our sales team or look on our web site, [www.calibreuk.com](http://www.calibreuk.com/) for further information.
- **Question I am trying to read from a device, the first time my software works fine but when I try again I can't get anything what's wrong?**
- Answer Please check that you are changing the value of Setnack in accordance with the manual, it is likely that you have not made Setnack 1 for the last **AND** last but one bytes being read.

#### **6.2. DOS Software Questions**

#### **Question My I2C adapter locks up with a constant status - why?**

Answer If you are using either the 'C' or Basic library functions supplied with the adapter on a fast PC it is possible that the PC is polling the status register too quickly, the simplest way to prevent this is to add a small delay prior to reading the status in the getstatus routine. Alternatively use the windows DLL supplied as these automatically allow for speed of the PC at run-time.

#### **6.3. WINDOWS 95 and NT Questions**

- **Question My software cannot find the adapter. Your Windows software reports that it cannot configure the adapter. Why is this?**
- Answer Have you registered the device driver as detailed in the software manual? If so check that the address links (see adapter manual for details) are correct for the location at which you registered the driver.

#### **Question I think I have registered the driver how can I find out if I have?**

Answer You need to inspect the registry as follows

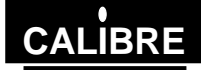

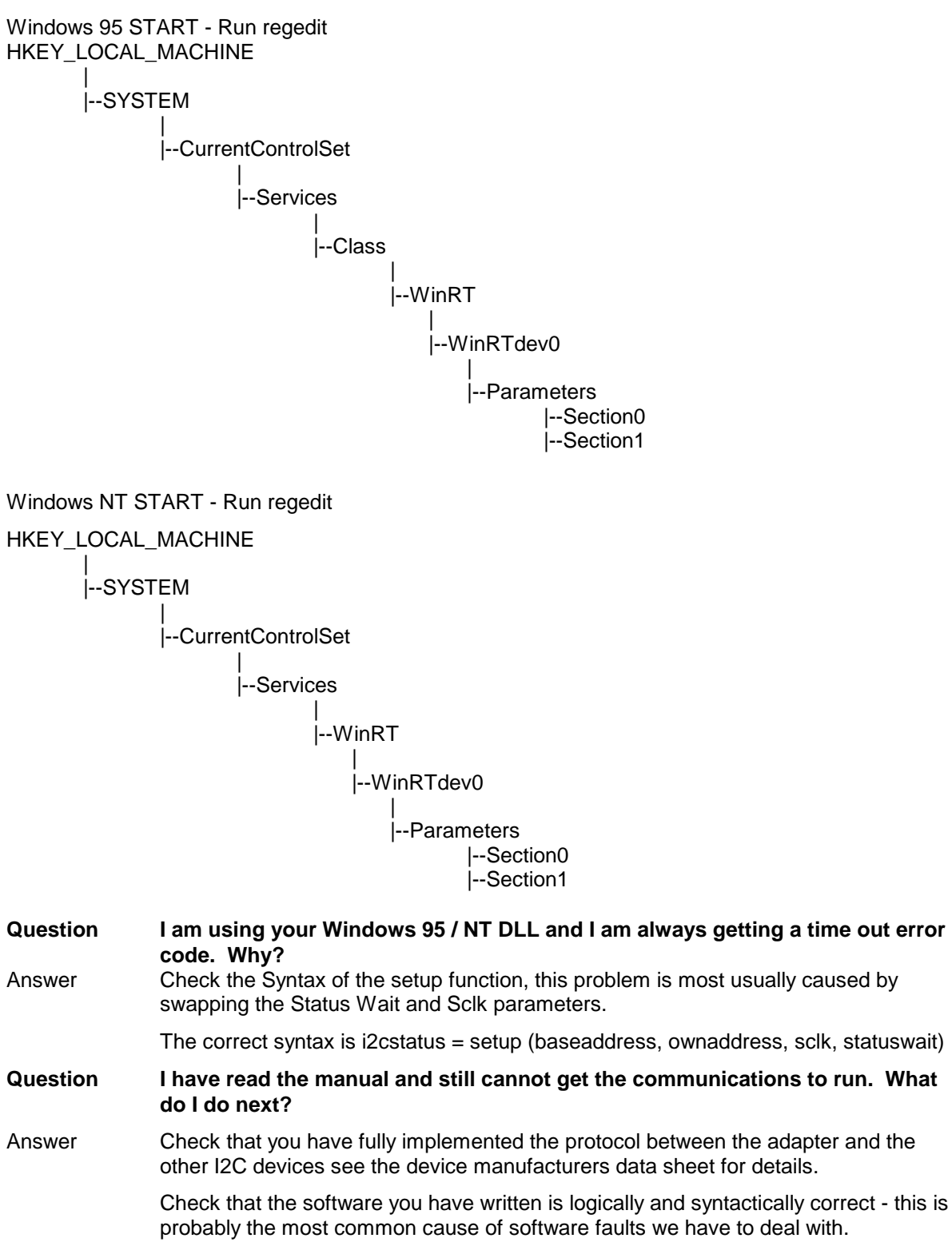

Send us the following details:-

1)The link settings of the adapter.

2)A sketch of the relevant I2C hardware including the location of bus termination.

3)The type and speed of processor within your PC and which operating system, you are running.

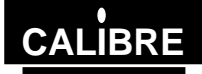

4)Brief software listings, or which Calibre software you are running. 5)The serial number of your I2C adapter, or when you purchased it.

PLEASE EMAIL YOUR QUERY TO: [techsupport@calibreuk.com](mailto:techsupport@calibreuk.com) OR FAX YOUR QUERY TO: 44-1274-730960

We will endeavour to help you.

Free Manuals Download Website [http://myh66.com](http://myh66.com/) [http://usermanuals.us](http://usermanuals.us/) [http://www.somanuals.com](http://www.somanuals.com/) [http://www.4manuals.cc](http://www.4manuals.cc/) [http://www.manual-lib.com](http://www.manual-lib.com/) [http://www.404manual.com](http://www.404manual.com/) [http://www.luxmanual.com](http://www.luxmanual.com/) [http://aubethermostatmanual.com](http://aubethermostatmanual.com/) Golf course search by state [http://golfingnear.com](http://www.golfingnear.com/)

Email search by domain

[http://emailbydomain.com](http://emailbydomain.com/) Auto manuals search

[http://auto.somanuals.com](http://auto.somanuals.com/) TV manuals search

[http://tv.somanuals.com](http://tv.somanuals.com/)